# **CAPITULO 2 Memoria Descriptiva**

# **2.1 Descripción funcional del sistema**

 El sistema estará dividido en varias zonas bien diferenciadas desde el punto de vista funcional que desarrollan las necesidades del proyecto.

## Transportes de cajas:

 Su función es la de proporcionar la entrada de cajas de un determinado tamaño al sistema. Esta parte estará compuesta físicamente por tres transportadores de rodillos, con un funcionamiento lógico independiente cada una de ellas. Mientras entren cajas al sistema, estos transportadores estarán en funcionamiento, mientras que si dejan de pasar durante un cierto período de tiempo, dejarán de funcionar y por tanto se pararán.

## Mesa de formación:

 Su función es la de organizar las cajas según el formato seleccionado, para poder formar una camada y almacenarla posteriormente en palets. Hay tres formatos distintos, según el tamaño de las cajas de entrada:

- Formato 2x2: Las cajas tienen un tamaño de 204x204x298 mm. x mm. x mm. Cada una de ellas contiene 4 botellas en su interior.
- Formato 2x3: Las cajas tienen un tamaño de 204x306x298 mm. x mm. x mm. Cada una de ellas contiene 6 botellas en su interior.
- Formato 2x4: Las cajas tienen un tamaño de 204x408x298 mm. x mm. x mm. Cada una de ellas contiene 8 botellas en su interior.

 Los palets usados son de tamaño Europeo (800x1200 mm. x mm.) de 4Kg de peso, por lo que las cajas deben organizarse de distinta forma según el formato elegido para poder formar una camada. La estructura de cada una de estas camadas lo podemos visualizar en la figura 2.1.

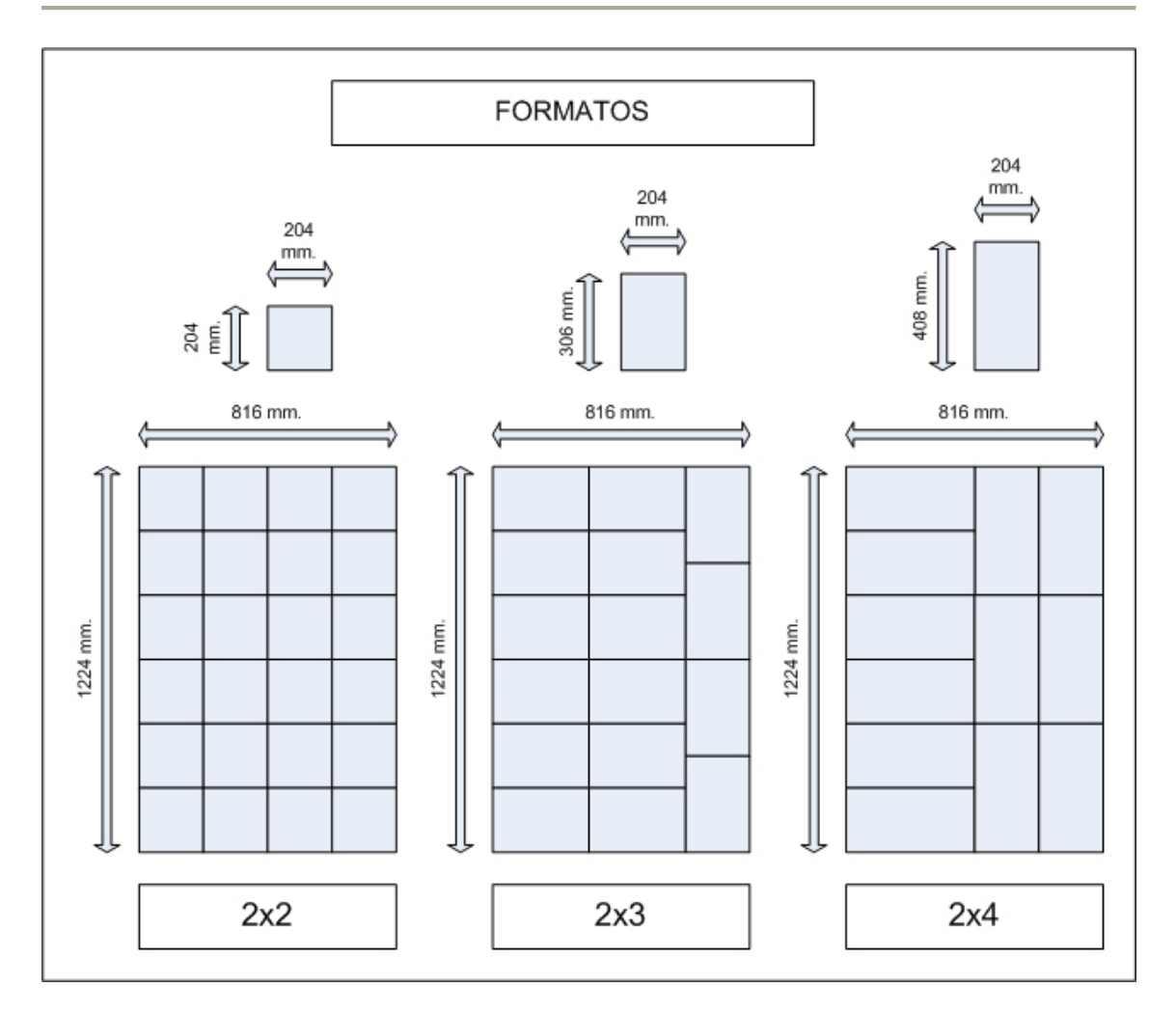

Figura 2.1. Formatos y formación de las cajas.

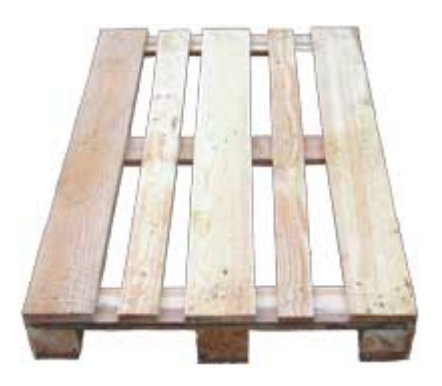

Figura 2.2. Palet de tamaño europeo.

 Dado que las camadas son de mayor tamaño que el palet, se observa que la carga sobrepasará 12 mm. por cada lado de ancho y 8 mm. en cada lado de largo.

#### Robot

 Se encarga de recoger cada camada formada en la mesa de formación y posicionarlas en el palet hasta completarlos. Así mismo, también se encarga de recoger cartones del almacén y posicionarlo adecuadamente según el formato elegido. Como ya se comentó, esta parte está compuesta físicamente por un robot ABB de 400Kg de carga en muñeca y una garra de 175 Kg. dotado de un cabezal para captura de camada completa. El esquema de paletización para cada formato en este caso es el siguiente:

- Formato 2x2: Cada palet llevará 120 cajas, distribuidas en 5 camadas de 24 cajas (la distribución de cada camada es la que se forma en la mesa de formación). Debajo de la primera y la tercera camada se colocará un cartón de tamaño 816x1224 (mm. x mm.) y un espesor de 3 mm., por lo que cada palet completo llevará un total de 2 cartones.

- Formato 2x3: El formato será exactamente igual, pero con un número de cajas inferior al anterior caso. Por tanto, la estructura del palet será de 5 camadas de 16 cajas cada una. Por lo que llevará un total de 80 cajas y 2 cartones.

- Formato 2x4: 60 cajas distribuídas en 5 camadas de 12 cajas cada una. Igualmente, cada palet llevará cartones en las mismas posiciones antes indicadas.

 En la figura 2.3 podemos observar gráficamente el perfil de un palet completado genérico, independientemente del formato elegido.

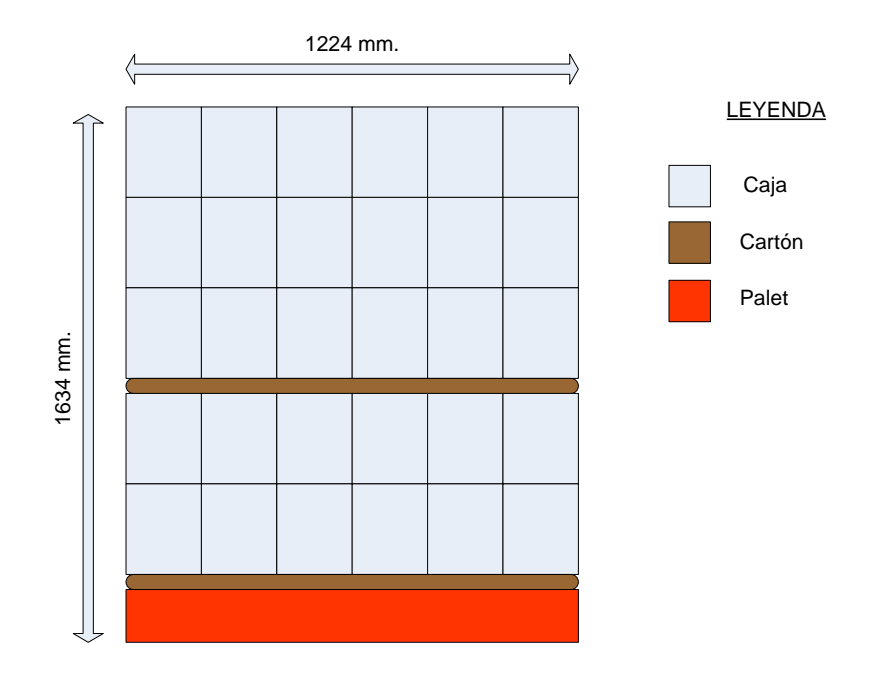

Figura 2.3 Estructura genérica de un palet completado.

#### Almacén de palets

 Se encargar de dosificar los palets. Recoge palets de un almacén exterior y los va dosificando para que el robot vaya colocando las camadas correspondientes en cada uno de ellos hasta completarlos. Reseñar que el mantenimiento de dicho almacén exterior para que haya palets disponibles, es responsabilidad del encargado de mantenimiento del sistema.

#### Transportes de rodillos

 Su función es la de proporcionar la salida de los palets. Esta zona transporta los palets desde el almacén de palets hasta la salida de éstos. Por el camino, los palets sufren una pequeña parada para que el robot los complete con las 5 camadas con las que se forman. Igualmente, es en esta zona donde los palets esperan para poder salir cuando tenemos permiso del exterior.

#### Almacén de cartones

 Se encarga de dosificar los cartones. Dispone de un armario donde se almacenan los cartones. De esta zona, el robot agarra mediante válvulas de vacío que posee en la pinza el robot los cartones para depositarlos posteriormente en el palet correspondiente. Para localizar su ubicación en la planta ver la figura 2.4.

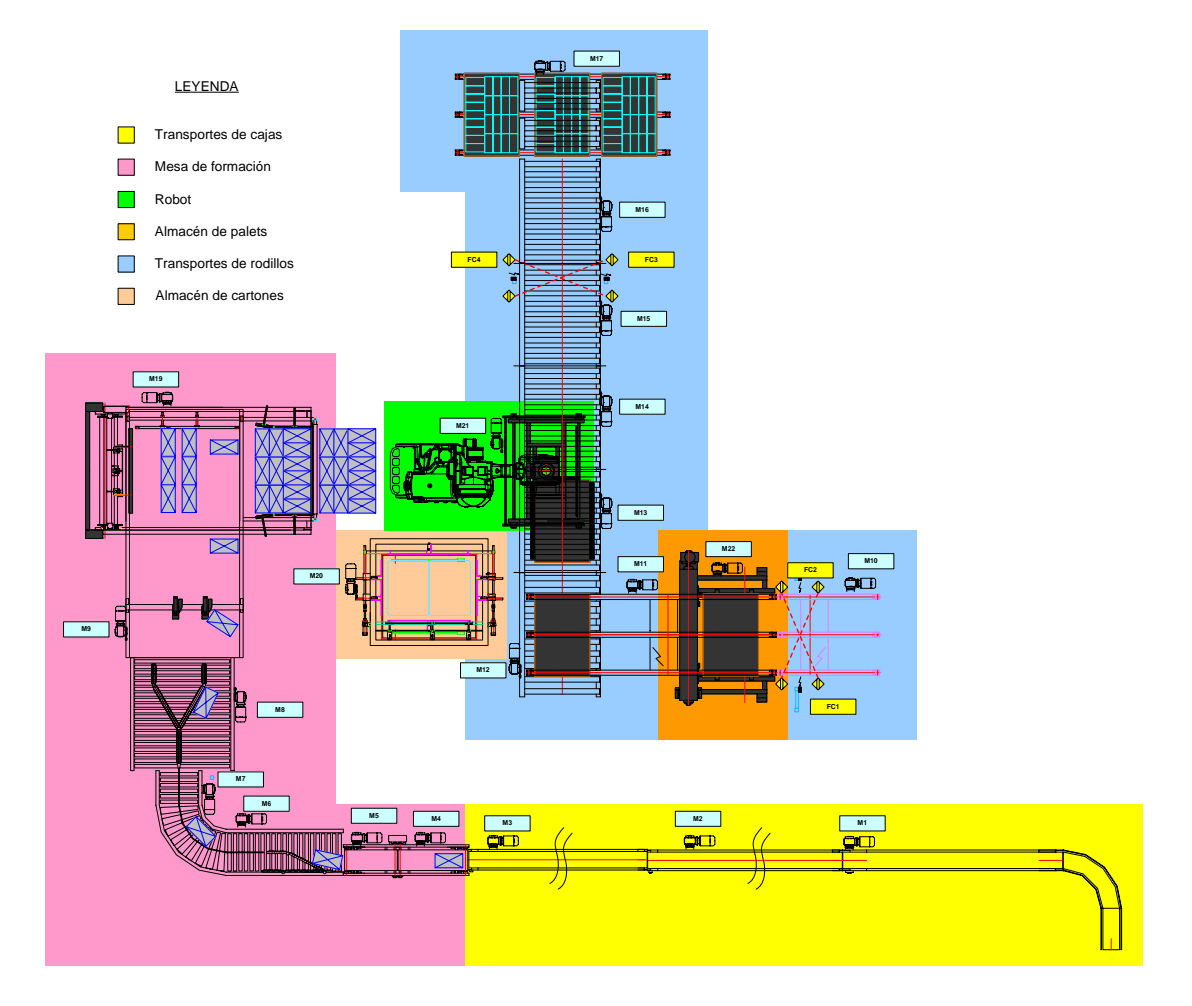

Figura 2.4. Zonas de la planta de paletizado

El control de la máquina se realiza a través de un panel de operador TP270, más adelante se explicará cada una de las pantallas que forman parte de la aplicación de control.

El sistema dispone de dos maneras de control:

- Control automático. Éste será el modo de funcionamiento por defecto. En este modo, el sistema debe funcionar de manera estable y completando palets a una velocidad de 12000 unidades/hora de una manera autónoma. En este modo, la única operación que debería realizar el encargado de mantenimiento es la de supervisión.

- Control manual: Se realizará con ayuda de los dos visualizadores de SIEMENS. Este modo está especialmente pensado para realizar tareas de manteniendo en caso de algún error o imprevisto que se produjese en el modo automático, como por ejemplo, atasco de alguna caja, retirada de objetos, reiniciar algún mecanismo, etc… Es decir, para el tratamiento de las alarmas surgidas. De cualquier manera, también en este modo se

podría usar para realizar tareas de control y supervisión, siempre en este caso, bajo la responsabilidad del encargado de mantenimiento de éste sistema.

 Por último, para la comunicación entre los diversos elementos que forman el sistema, se realizará por medio de una red PROFIBUS DP.

#### **2.2 Seguridades de la instalación**

En la instalación existen distintos elementos de seguridad como son setas de emergencia, pestillos de puertas o barreras. A continuación describiremos estos elementos así como el procedimiento para rearmarlos.

• Setas de emergencia

Todas las setas de emergencia de la instalación están seriadas a doble canal y conectados con un relé de seguridad.

Cuando se abre esta serie se desactiva el relé de seguridad cortando el suministro eléctrico a toda la instalación. Para rearmar el módulo, una vez desenclavada la seta de emergencia correspondiente, tenemos un pulsador luminoso rojo que hay en la puerta del armario principal (más adelante se detallarán los armarios, cajas y pupitres disponibles) etiquetado como "Rearme defecto".

Cuando una seta está enclavada, aparece su ubicación en la lista de alarmas de la aplicación de la TP270.

El robot también se para cuando se produce una parada de emergencia.

• Pestillos de las puertas

Todas las puertas de la instalación tienen un pestillo de seguridad. Estos pestillos se encuentran conectados a un relé de seguridad. Cuando se abre una puerta se desactiva el relé cortando el suministro eléctrico en su zona de influencia. Existen dos zonas de seguridad, el almacén de cartones y el resto de la instalación. Esto significa que podemos tener la puerta del almacén de cartones abierta y el resto de la instalación funcionando en automático y viceversa.

Cerca de cada puerta se encuentra una caja de pulsadores donde se realizan las operaciones de petición de apertura y rearme del módulo.

Los pestillos disponen de una bobina de enclavamiento de forma que la puerta no se puede abrir sin antes haber realizado una petición al sistema. La petición de apertura se realiza con un pulsador luminoso verde etiquetado como "Petición de apertura" si en el momento de la petición el sistema se encuentra en un estado indefinido por ejemplo el robot no está en ningún punto fijo sino que se encuentra realizando una trayectoria, el pulsador luminoso quedará parpadeando indicando que estamos a la espera de que se pueda abrir la puerta. Cuando el sistema se encuentre en un estado definido, desenclavará la bobina, y el pulsador luminoso quedará iluminado fijo, indicando que la puerta se encuentra abierta, aun cuando físicamente no se haya abierto. Permanecerá es ese estado hasta que volvamos a pulsarlo para decirle al sistema que ya puede enclavar la bobina. Después será necesario una pulsación del pulsador luminoso rojo etiquetada como "Rearme defecto" para rearmar el modulo de seguridad de la puerta correspondiente. Este pulsador luminoso rojo se ilumina cuando el módulo de seguridad no está activo, hecho que se produce cuando se abre una puerta. La puerta se considera abierta cuando su bobina de enclavamiento esta activada, pulsador luminoso verde iluminado fijo. Una petición de apertura pendiente, pulsador luminoso verde parpadeando puede ser cancelada con una nueva pulsación del mismo.

#### **Barreras**

Las barreras también se encuentran conectadas a un modulo de seguridad de manera que cuando se cortan se desactiva el módulo cortando el suministro eléctrico a toda la instalación, excepto al almacén de cartones. Cuando esto ocurre sólo tendremos que rearmar el modulo correspondiente pulsando el pulsador luminoso rojo etiquetado como "Rearme defecto" de la caja de pulsadores de la barrera.

Si el fallo de barrera se produce por el propio producto por un fallo de mutting, disponemos de un pulsador luminoso azul etiquetado como "Override" que nos permitirá rearmar el módulo aún con la barrera cortada.

## **2.3 Arquitectura del sistema**

 En este apartado ahondaremos en la estructura física que forman las diferentes partes lógicas que comentamos en el apartado anterior.

En primer lugar, disponemos a la entrada del sistema de:

- 1 fotodetector IFM

 Este fotodetector nos informará de cuando entran cajas al sistema. Servirá para activar el primer transportador de cajas.

Transporte de cajas.

Estará compuesto por:

- 3 cintas transportadoras de rodillos.
- 3 motores estándar (1 para cada cinta).
- 3 fotodetectores IFM (1 para cada cinta)

 Los motores funcionaran siempre a la misma potencia. Los detectores servirán para advertir al sistema si han pasado cajas por la cinta transportadora. Nos servirá para, desde control, activar o desactivar (poner en marcha o parar el motor correspondiente) el siguiente transportador de banda, en función de un temporizador interno al control del sistema.

Deberá moverse cada una de ellas a una velocidad de 12 m/min.

#### Mesa de formación.

 La zona donde se ordenaran las cajas en camadas para entregarla al robot, se compone a su vez de varias zonas. En primer lugar, dispone de:

- 1 fotodetector IFM
- 1 tope mecánico, accionado por 1 cilindro neumático.

 Utilizamos este tope y el fotodetector asociado para gestionar la entrada de cajas de forma adecuada a la mesa de formación.

Además, también nos encontramos con:

- Una doble cinta de aceleración de malla LBP de baja fricción, para poder realizar acumulación sin presión.
- 2 motores estándar (1 para cada cinta).
- 2 variadores de frecuencia DANFOSS (1 para cada motor).

 Con estos elementos conseguiremos acelerar las cajas que llegan del transportador de cajas, para conseguir separar las cajas suficientemente para poder posteriormente ordenarlas adecuadamente.

 La velocidad de cada cinta aceleradora será de 25 m/min la primera y 35 m/min. la segunda, para conseguir de esta forma acelerar las cajas que llegan del transportador de cajas.

De la doble cinta aceleradora pasamos a una línea de rodillos compuesta por:

- 3 motores estándar.
- 3 variadores de frecuencia DANFOSS (1 para cada motor)
- 2 desviadores mecánicos, accionados por 1 cilindro neumático cada uno.
- 2 fotodetectores IFM

 En esta línea de rodillos, se utilizará para formar cada caja en su fila correspondiente. Gracias a los desviadores mecánicos, podremos separar las cajas en 4 posibles filas distintas. Los dos fotodetectores nos ayudarán a contar el número de cajas que van pasando por cada desviador y así tener un control adecuado sobre el sistema.

 Las 4 opciones de las que se disponen para ordenar las cajas se pueden observar en la siguiente figura:

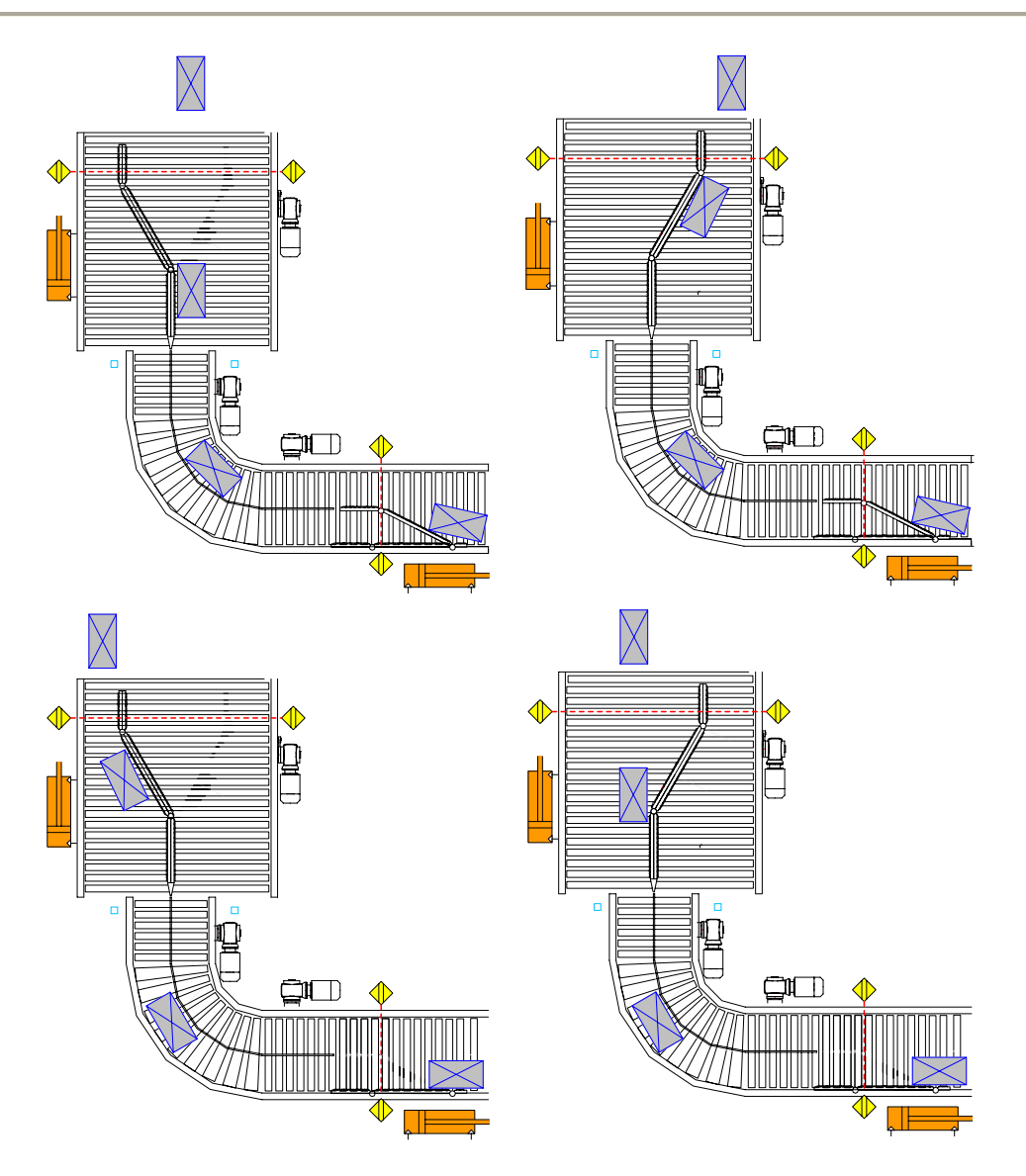

Figura 2.5. Formación de filas en la mesa de formación.

La línea de rodillos alimenta a otra zona definida por:

- 1 cinta transportadora de malla LBP de baja fricción.
- 1 motor estándar
- 1 variador de frecuencia DANFOSS
- 2 giradores mecánicos, accionados por 1 cilindro neumático cada uno.
- 1 tope mecánico, accionado por 1 cilindro neumático.

 Es aquí donde se produce el giro de la caja cuando es necesario, en función del formato de caja elegido. Hay que indicar que en la línea de rodillos, las separaciones de cada fila se deberán ir alternando para permitir crear espacio entre cajas para un giro

limpio. Al final de ésta línea, disponemos del tope, para impedir la entrada en el empujador de la mesa de formación.

La velocidad de gestión de cajas deberá ser de 55 cajas/minuto.

 Al final de la mesa nos encontramos con el empujador, que se encarga de desplazar las filas, hasta la zona de transferencia, donde compactamos la camada, y de ahí al cabezal del robot. El mencionado empujador constará de:

- 1 motor estándar
- 1 variador de frecuencia DANFOSS
- 5 detectores inductivos IFM
- 4 fotocélulas IFM
- 1 empujador mecánico, accionado por 1 cilindro neumático.
- 1 tope mecánico, accionado por 1 cilindro neumático.

 El empujador mecánico se podrá subir o bajar para desplazar la carga (si está abajo) o no (empujador arriba). Con el variador de frecuencia controlaremos el movimiento del motor que realiza propiamente el desplazamiento, para que se haga de una forma suave, mientras que los detectores nos advertirán de la posición donde se encuentra el mencionado empujador mecánico. Al final del mismo, disponemos de un tope mecánico que nos servirá para evitar la caída de las cajas al suelo. La estructura de esta zona, se podrá dividir en 2 zonas lógicas:

- zona de formación: donde se acumulan las filas que se han ido ordenando previamente.
- Zona de precarga: Es la zona donde la camada espera a cargarse en la pinza del robot.

 La siguiente zona sería ya la pinza del robot propiamente dicha. Los 5 detectores inductivos nos advertirán de la zona donde se encuentra el motor en sí. Mientras que las fotocélulas las usaremos para advertir si hay cajas formadas en la zona de formación del empujador y si hay carga esperando en la zona de precarga.

#### Robot

Es el encargado de recoger las camadas completas del empujador y los cartones del almacén de cartones y depositarlo en los palets. El robot que se va a utilizar es un S4CPLUS, de la serie 7600, de seis ejes y sin ejes externos conectados de la marca ABB ROBOTICS.

En su extremidad dispone de una garra o pinza especialmente diseñada para cargar camadas. Esta pinza está formada por:

- 1 motor estándar
- 1 variador de frecuencia DANFOSS
- 1 fotocélula IFM
- 4 detectores inductivos IFM
- 3 cilindros neumáticos
- 2 vacuostatos

 El variador controlará el movimiento del motor, que regula las operaciones de cierre y apertura de una persiana disponible en la pinza, para dejar caer la carga sobre el palet. Igualmente, para agarrar los cartones, dispone de unas pinzas accionadas por un cilindro neumático, con 2 vacuostatos en sus extremos para poder coger los cartones del almacén de cartones. La camada cargada, se centrará con ayuda de 2 centradores accionados por sendos cilindros neumáticos. Con los 4 detectores inductivos detectaremos la posición de la persiana de la pinza (abierta o cerrada). La fotocélula nos indicará si hay carga en la pinza o no.

#### Almacén de Palets

Está compuesto por:

- 1 motor inversor
- 4 detectores inductivos
- 1 fotocélula IFM
- 1 cilindro neumático.

 Usaremos el motor inversor para subir o bajar los palets vacíos. Los detectores inductivos nos ayudarán a determinar la posición en cada momento del almacén de palets. El cilindro neumático lo usaremos para accionar unas pinzas mecánicas para que agarren los palets que llegan de la línea exterior.

#### Transporte de rodillos

 El transporte de rodillos esta compuesto por varias zonas con una función lógica muy parecida. Se compone en total de:

- 9 motores estándar
- 6 variadores de frecuencia DANFOSS
- 11 fotocélulas IFM
- 4 cilindros neumáticos

 La primera parte es la que alimenta al almacén de palets. Con 1 fotocélula que nos informa de la llegada de palets y otras 2 fotocélulas más de mutting, para seguridad por si los palets entran en una posición errónea en éste y para que no entre ningún objeto extraño en esta zona. Esta primera zona estaría compuesta por 2 transportadores de cadenas que funcionan con un motor estándar cada uno.

 Después nos encontramos con 2 mesas de transferencia de palets angular, cada una de ellas compuesta por:

- 1 motor estándar
- 1 variador de frecuencia DANFOSS
- 1 fotocélula IFM

 La ubicación de ambas se aprecia en la Figura 2.6 de la configuración completa formada por el transporte de rodillos y el almacén de palets.

 Entre las mesas de transferencia de palets, nos encontramos con 5 transportadores de rodillos, cada uno de ellos con:

- 1 motor estándar
- 1 variador de frecuencia DANFOSS
- 1 fotocélula IFM

 Y en uno de estos, nos encontramos con el dosificador de palets, compuesto a su vez por:

- 1 tope mecánico, accionado por 1 cilindro neumático
- 1 centrador de palets, accionado por 1 cilindro neumático

 Que estará en la posición donde el robot irá alojando los cartones y camadas sobre el palet correspondiente.

 Por último, mencionar que a la salida de éste nos encontramos con otras 2 fotocélulas de Mutting para seguridad de que el palet está correctamente colocado y no pasa nada extraño por medio.

#### Almacén de cartones

 Como ya se explicó, es la zona donde se almacenan los cartones. Dispone de los siguientes elementos:

- 1 motor estándar
- 1 variador de frecuencia DANFOSS
- 5 fotocélulas IFM
- 4 detectores inductivos
- 2 cilindros neumáticos

 Con las fotocélulas, averiguaremos el estado del almacén de cartones (si esta vacío o si llega a un nivel mínimo suficiente) y si están colocados en el sitio

correspondiente para que la pinza del robot las agarre. Los cilindros neumáticos accionaran un centrador mecánico de cartones, y una garra que llevará los cartones del almacén a la posición reservada para que el robot pueda disponer de ellos.

Una vez mencionado esto, ilustramos la configuración global de nuestro sistema:

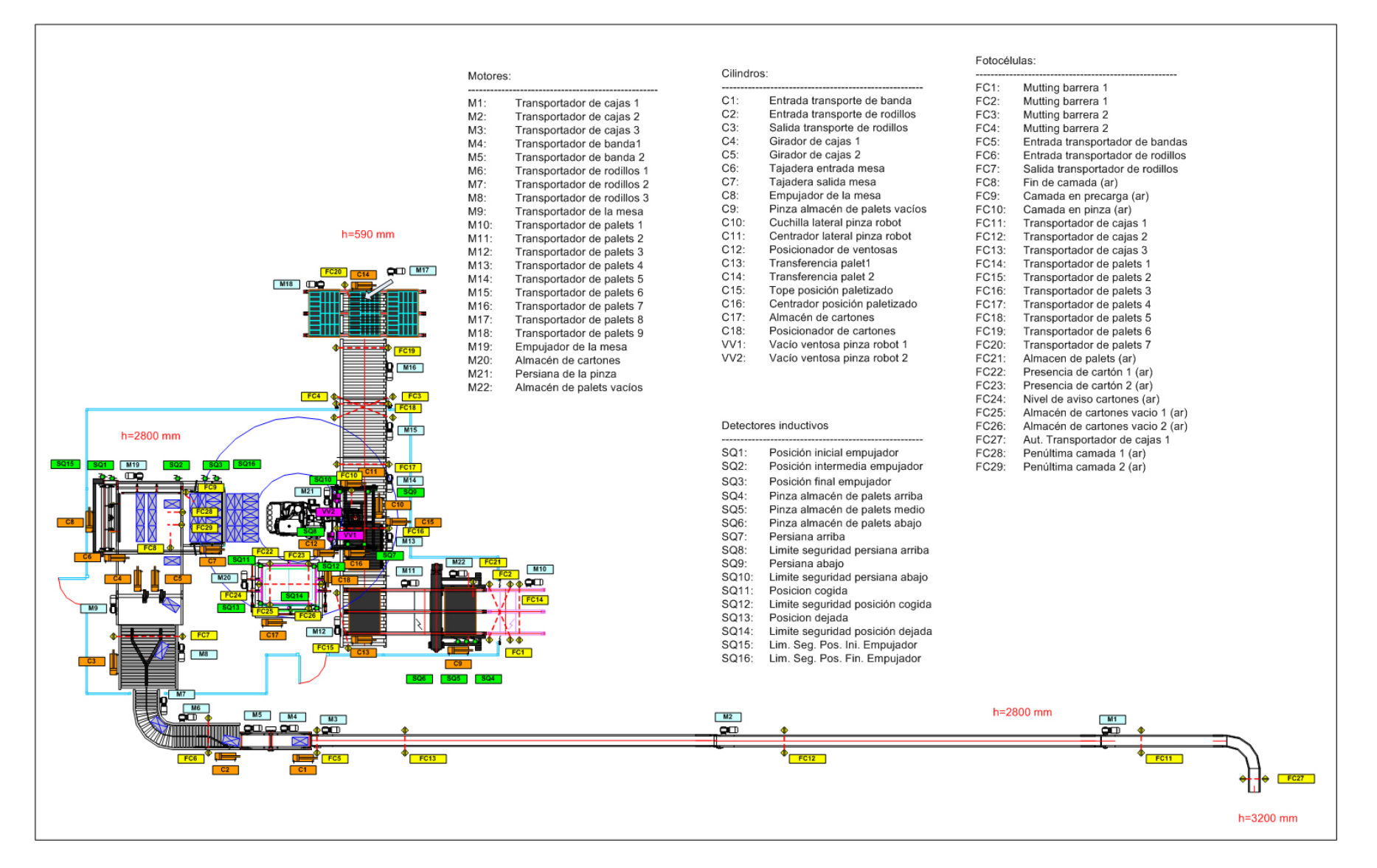

Figura 2.6 Arquitectura completa de la instalación

#### Localización del sistema

 Una vez visto el conjunto, se aprecia en la imagen la altura en la que se colocará el sistema, que se puede dividir en dos zonas:

• Zona 1:

Compuesta a su vez por:

- Transporte de cajas
- Mesa de formación
- Robot
- Zona 2:

Compuesta por:

- Almacén de palets
- Transporte de rodillos
- Almacén de cartones

 Así pues, la zona 1 recibe cajas de la línea exterior, situada a 3200 mm. y descenderá en rampa con el primer transportador de bandas hasta situar el resto de esta zona a una altura de 2800 mm. mientras que la zona 2 se encuentra a 590 metros. Se aprecia pues que el robot hará de nexo de unión entre la zona 1 y la zona 2.

#### Resumen de elementos

 Por tanto en resumen, los elementos físicos que componen el sistema se resumen en la siguiente tabla:

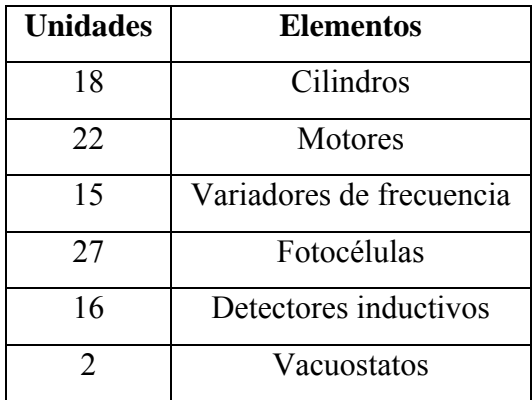

Tabla 2.1. Resumen de elementos

# **2.4 Armarios, pupitres y cajetines del sistema**

 Una vez mencionado los elementos de campo que controlarán el sistema, exponemos a continuación algo sobre la parte eléctrica en que se compone nuestro sistema, que nos será básico saberlo para poder programar posteriormente correctamente nuestro autómata, uno de los objeto de estudio principales en que se basa éste proyecto. Es por ello por lo que no ahondaremos en muchos detalles en éste apartado.

La parte eléctrica de nuestro sistema está distribuida principalmente por:

- 1 armario principal, donde se encontrará entre otras cosas el PLC.
- 1 pupitre PG de control manual
- 7 pupitres con indicadores y setas
- 1 Armario AR del robot.

## Armario Principal

En el interior del armario principal dispondremos de:

- Térmicos y contactores de los motores
- Variadores de frecuencia DANFOSS para los motores.
- Transformadores, interruptores y disyuntores, para la alimentación del sistema.
- PLC de SIEMENS y toma de corriente (para el PLC).
- Relés, contactores y magnetotérmicos para la seguridad del sistema
- Borneros
- Lámpara para la iluminación del armario

A modo de ejemplo, mostramos un esquema del mismo:

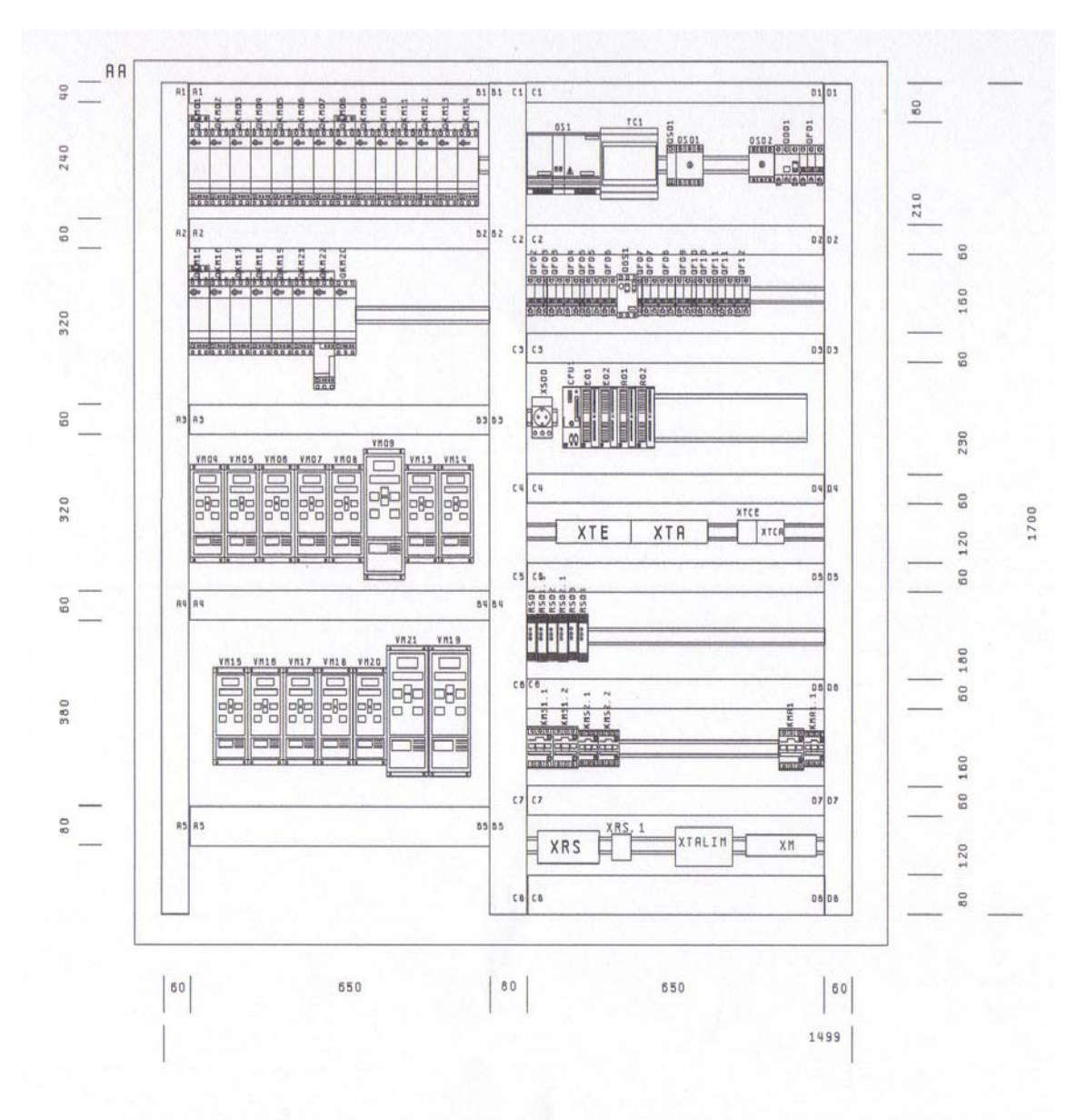

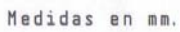

Figura 2.7. Interior del Armario

Por su parte, en el exterior del mismo, disponemos de:

- 1 Panel Táctil TP270, de SIEMENS
- 2 Ventiladores, de RITTAL
- 1 maneta para interruptor seccionador, de TELEMECANIQUE
- 1 Setas de emergencia, de TELEMECANIQUE
- 1 Piloto Luminoso LED blanco, de TELEMECANIQUE
- 2 pulsadores luminosos (1 blanco, 1 rojo), de TELEMECANIQUE
- 1 Pulsador rasante rojo, de TELEMECANIQUE

 El TP270 se analizará con profundidad más adelante, ya que éste se usará como interface Hombre-Máquina para el control del sistema.

 La maneta activa o desactiva el interruptor QS01, y permitirá o desactivará la corriente de entrada a nuestro sistema.

 Los ventiladores, necesarios para el mantenimiento óptimo de los elementos que se encuentran en el interior del armario, para evitar su recalentamiento.

 Los pulsadores, serán útiles para que el operario pueda encender el sistema con seguridad y así suministrar corriente a la instalación. Las señales de estos pulsadores serán tratadas de manera eléctrica, por lo que no las estudiaremos en detalle al salirse fuera de los objetivos de éste proyecto (nuestro PLC no tiene control alguno sobre estos pulsadores).

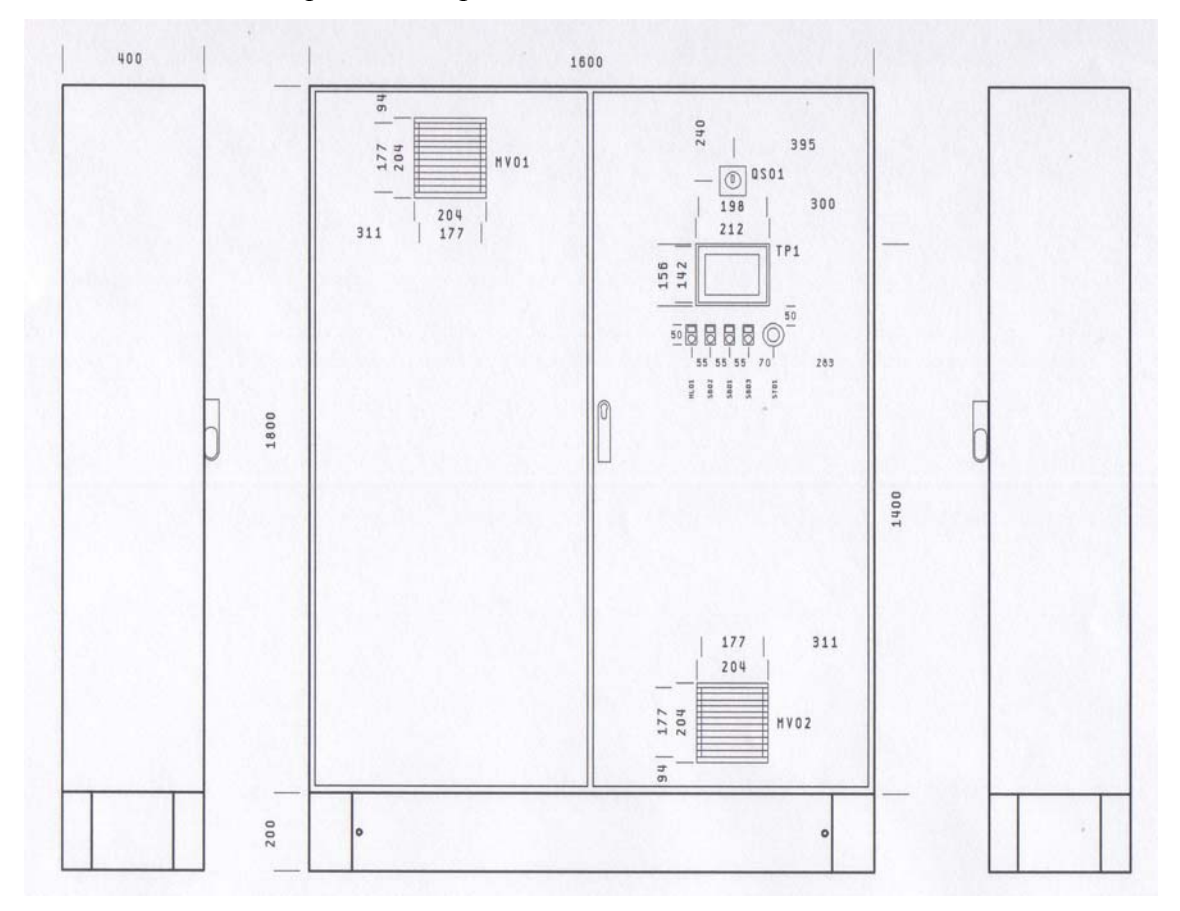

Mostramos esquema de la parte exterior del armario:

Figura 2.8. Exterior del Armario

#### Pupitre PG

En su interior dispone de:

- 1 Bornero, de PHOENIX CONTACT

Y en el exterior:

- 1 Seta de emergencia roja, de TELEMECANIQUE
- 1 pulsador luminoso (rojo), de TELEMECANIQUE
- 1 selector de 3 posiciones, de TELEMECANIQUE
- Panel de Texto TD17, de SIEMENS

 El panel TD17 se usará únicamente para realizar movimientos manuales y gestionar las alarmas. El pulsador y la seta se utilizarán para gestionar la seguridad de la instalación. El selector será de utilidad para el funcionamiento de la TD17, que no es objeto de estudio en este proyecto.

## Cajetines CC1, CC3 y CC5

En el exterior de cada uno disponemos de:

- 1 Seta de emergencia roja, de TELEMECANIQUE
- 2 Pulsadores luminosos (verde y rojo), de TELEMECANIQUE

En el interior de estos cajetines tan sólo hay los cables que le llegan al mismo.

 Estos cajetines se usarán como seguridad para poder controlar los pestillos de seguridad que gobiernan las puertas de entrada al sistema. El uso de los pulsadores se explica en el apartado 2.2 de éste mismo capítulo.

#### Cajetín CC6 y CC7

En el exterior de cada uno disponemos de:

- 1 seta de emergencia roja, de TELEMECANIQUE

En el interior de estos cajetines tan sólo hay los cables que le llegan al mismo.

 Estos cajetines se usarán para seguridad del sistema. La seta hará un paro de todo el sistema.

## Pupitres CC2 y CC4

En el interior de cada uno de ellos se dispone de:

- 1 Relé de Seguridad de Control de Mutting, de SICK
- 1 Relé de Seguridad, de SICK
- 1 Bornero, de PHOENIX CONTACT

Y en el exterior (en cada uno de ellos):

- 2 pulsadores luminosos (azul y rojo), de TELEMECANIQUE

 Se usarán para controlar las dos barreras de muting que tenemos en el sistema (Gobernadas respectivamente por las fotocélulas FC1, FC2 y FC3, FC4). El uso de los pulsadores se explica en el apartado 2.2 de éste mismo capítulo.

#### Pupitre AR

 En él encontramos los elementos necesarios para el control del Robot. Tan sólo nos interesa saber para nuestro estudio, de que dispone en su interior entre otras cosas de:

- 1 Bornero, de PHOENIX CONTACT

 A este bornero le llegarán los contactos de seguridad del mismo, para paralizar en caso de que fuese necesario debido a problemas del sistema el funcionamiento del robot (por ejemplo un paro general del sistema).

 Mostramos a continuación un gráfico de la localización de cada uno de estos zócalos (Los elementos nombrados como Wxxx son las mangueras que llevan los cables hacia el armario principal):

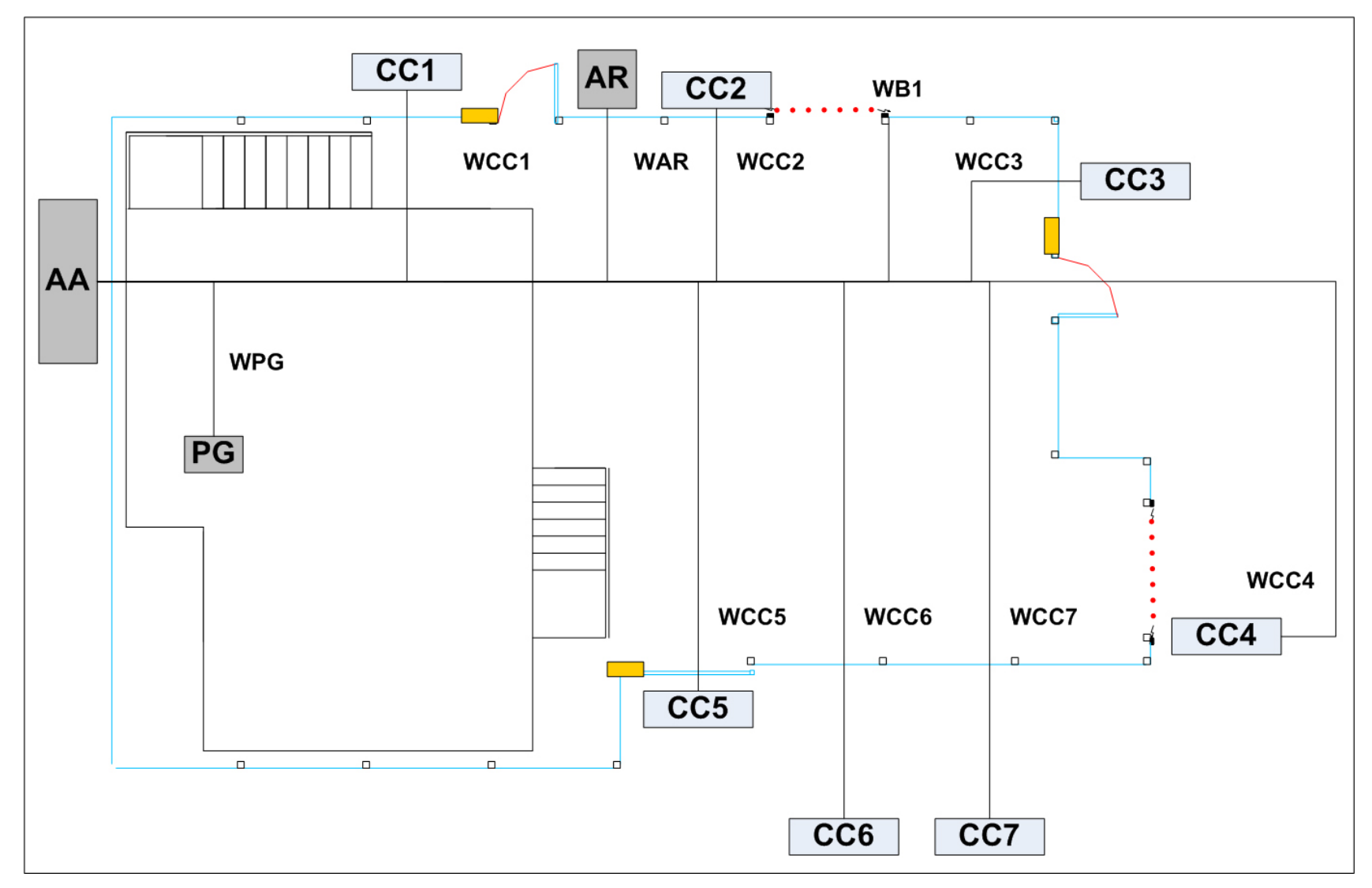

Figura 2.9. Localización del Armario, Pupitres y Cajetines.

## **2.5 Entradas y salidas digitales**

 El número de salidas del sistema no es muy numeroso. Es por eso, por lo que ha bastado la utilización de un PLC para gobernar el sistema y no ha sido necesario el utilizar cualquier otro tipo de control, como hubiese podido ser algún SCADA que regulase el total de las entradas y salidas.

Para controlar las entras y salidas (todas serán digitales), se usará lo siguiente:

- 2 módulos de 32 entradas digitales de 24 V. DC de SIEMENS
- 2 módulos de 32 salidas digitales de 24 V. DC y 0.5 A. de SIEMENS
- 4 módulos SIMATIC ET200S de SIEMENS.
- Tarjeta d352 de comunicación ProfibusDP esclavo, con 32 entradas y 32 salidas digitales, de ABB.

 Las ET200 se usarán para controlar los elementos de campo que se encuentran dispersos, es decir, los cilindros, vacuostatos, detectores inductivos y fotocélulas. Su uso está justificado pues estos elementos están distribuidos en zonas alejadas del armario donde se encuentra el PLC. Es por ello por lo que nos vemos obligados a utilizar una periferia descentralizada.

 Para el resto de elementos, se usarán los módulos de 32 entradas y 32 salidas digitales, que van acoplados en el mismo bastidor del PLC. Se podrá controlar los elementos que se encuentren en el propio armario (relés y contactores de motores, alimentación, etc..), así como el tema de seguridad del sistema, esto es, setas de seguridad, pulsadores y lámparas asociadas a cada uno, pestillos, etc…

 La tarjeta d352 que dispone de 128 entradas y 128 salidas digitales se usarán para las señales necesarias para la comunicación con el robot ABB.

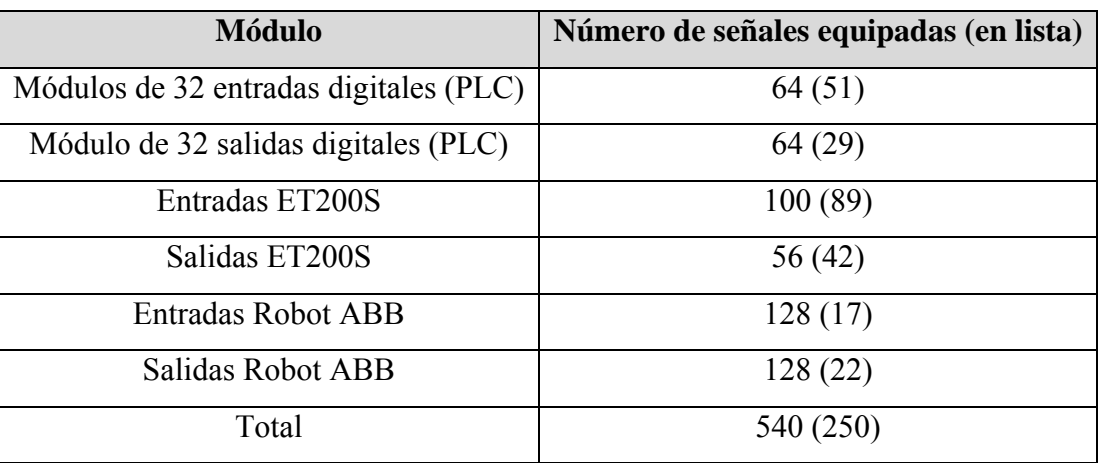

El número total de entradas y salidas la reflejamos en la siguiente tabla:

Tabla 2.2. Número de entradas y salidas

 Se comprueba que el total de señales no es muy grande, por lo que la utilización del PLC junto con los elementos antes mencionado, nos basta para poder controlar todo el sistema.

# **2.5.1 Entradas y salidas digitales: PLC**

 Como ya se comentó anteriormente, el PLC lleva en su mismo bastidor 2 módulos de 32 entradas digitales y otros 2 de salidas igualmente digitales. Mostramos en la siguiente tabla concretamente los elementos eléctricos que lleva conectados y una breve descripción de cada una de ellos.

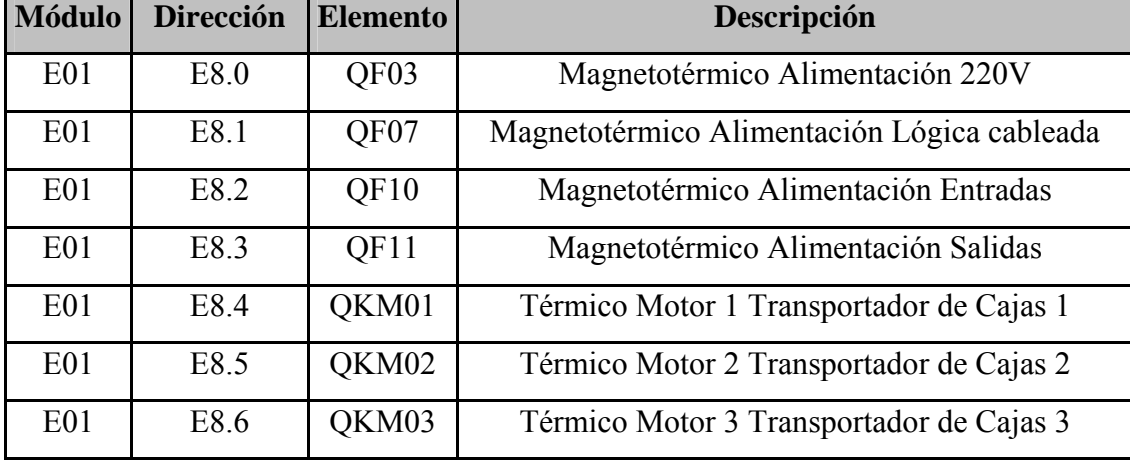

Entradas:

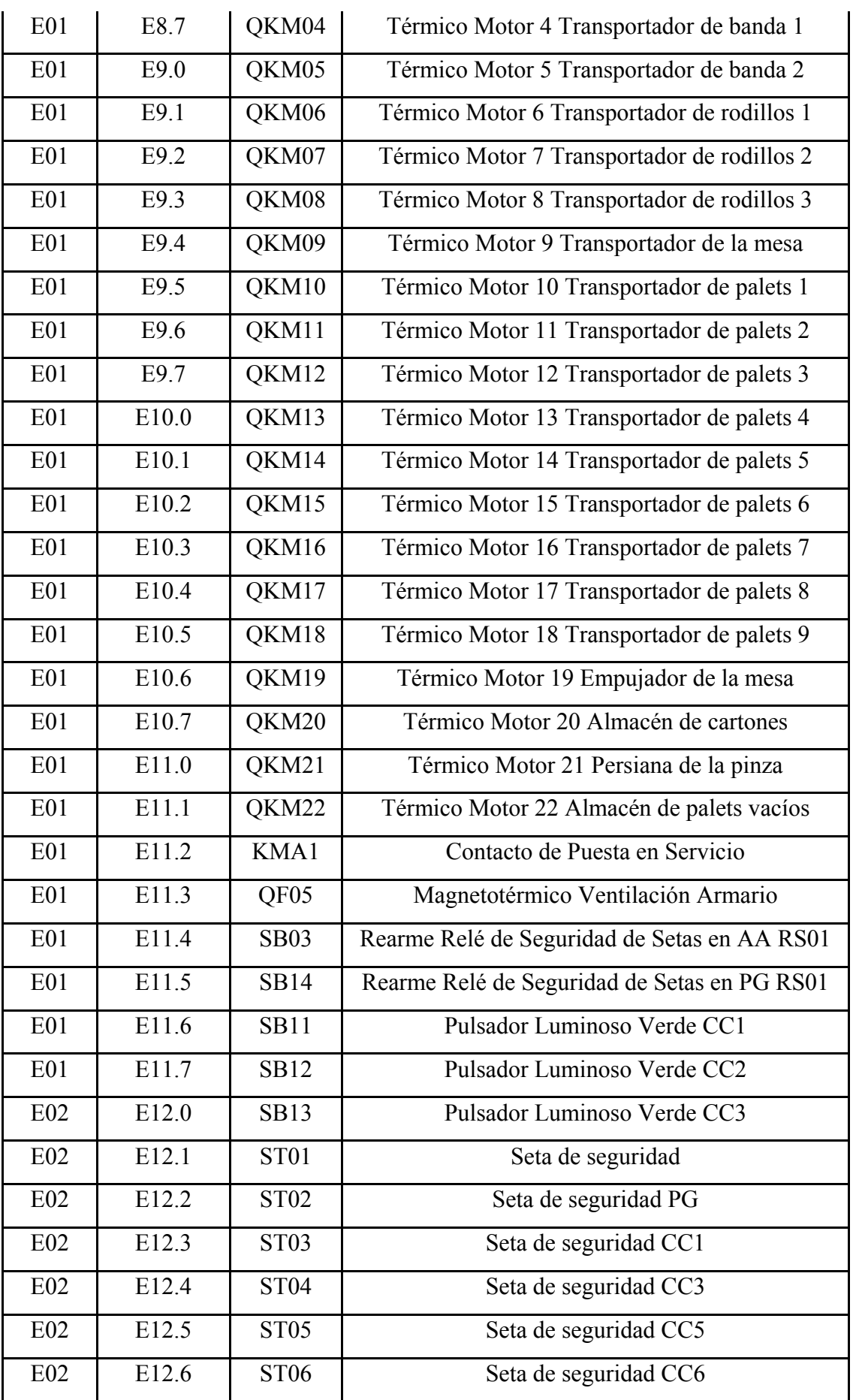

| E02 | E12.7       | ST <sub>07</sub> | Seta de seguridad CC7                         |
|-----|-------------|------------------|-----------------------------------------------|
| E02 | E13.0       | <b>RS01</b>      | Relé de Seguridad Setas                       |
| E02 | E13.1       | <b>RS02</b>      | Relé de Seguridad Puertas                     |
| E02 | E13.2       | <b>RS03</b>      | Relé de Seguridad Almacén de Cartones         |
| E02 | E13.3       | <b>RS09</b>      | Relé de Seguridad Muting 1 y 2                |
| E02 | E13.4       | <b>LIBRE</b>     |                                               |
| E02 | E13.5       | SQ03             | Interruptor pestillo puerta 1                 |
| E02 | E13.6       | SQ04             | Interruptor pestillo puerta 2                 |
| E02 | E13.7       | SQ05             | Interruptor pestillo puerta 3                 |
| E02 | E14.0       | <b>LIBRE</b>     |                                               |
| E02 | E14.1       | QF12             | Magnetotérmico Alimentación Freno Motor Pinza |
|     |             |                  | Robot                                         |
| E02 | E14.2       | ST <sub>08</sub> | Decremento movimiento                         |
| E02 | E14.3       | <b>ST09</b>      | Incremento movimiento                         |
| E02 | E14.4       | <b>SB15</b>      | Pulsador carga almacén de palets              |
| E02 | De E14.5    | <b>LIBRE</b>     |                                               |
|     | hasta E15.7 |                  |                                               |

Tabla 2.3. Entradas PLC

Salidas:

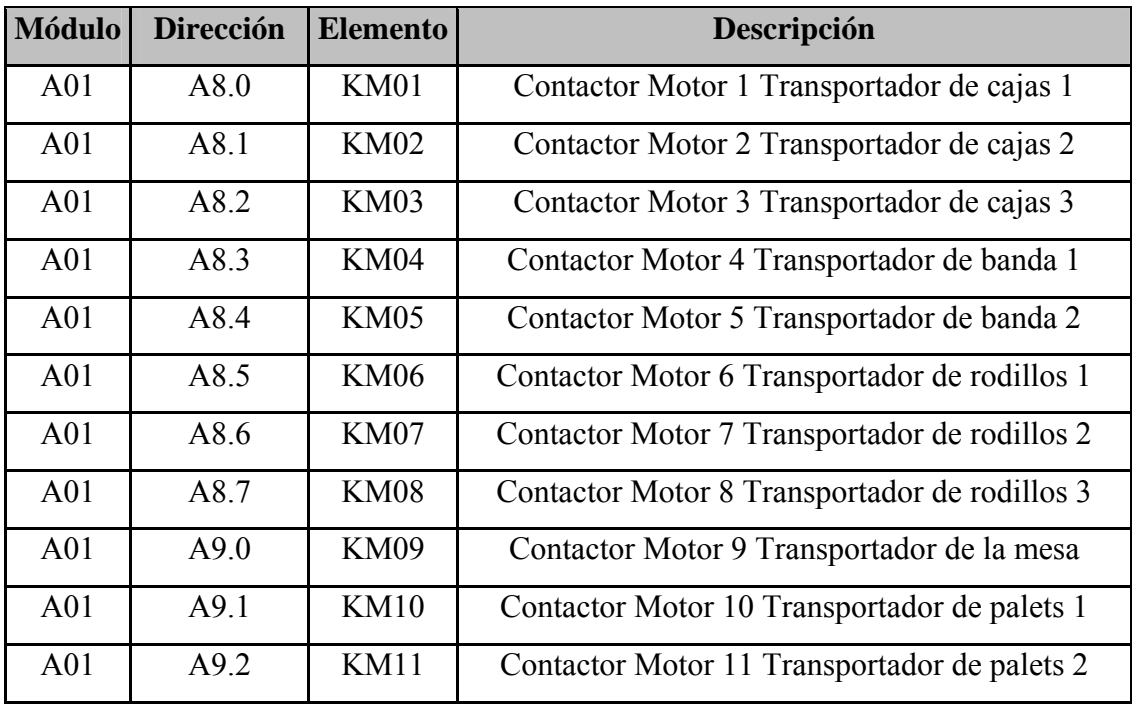

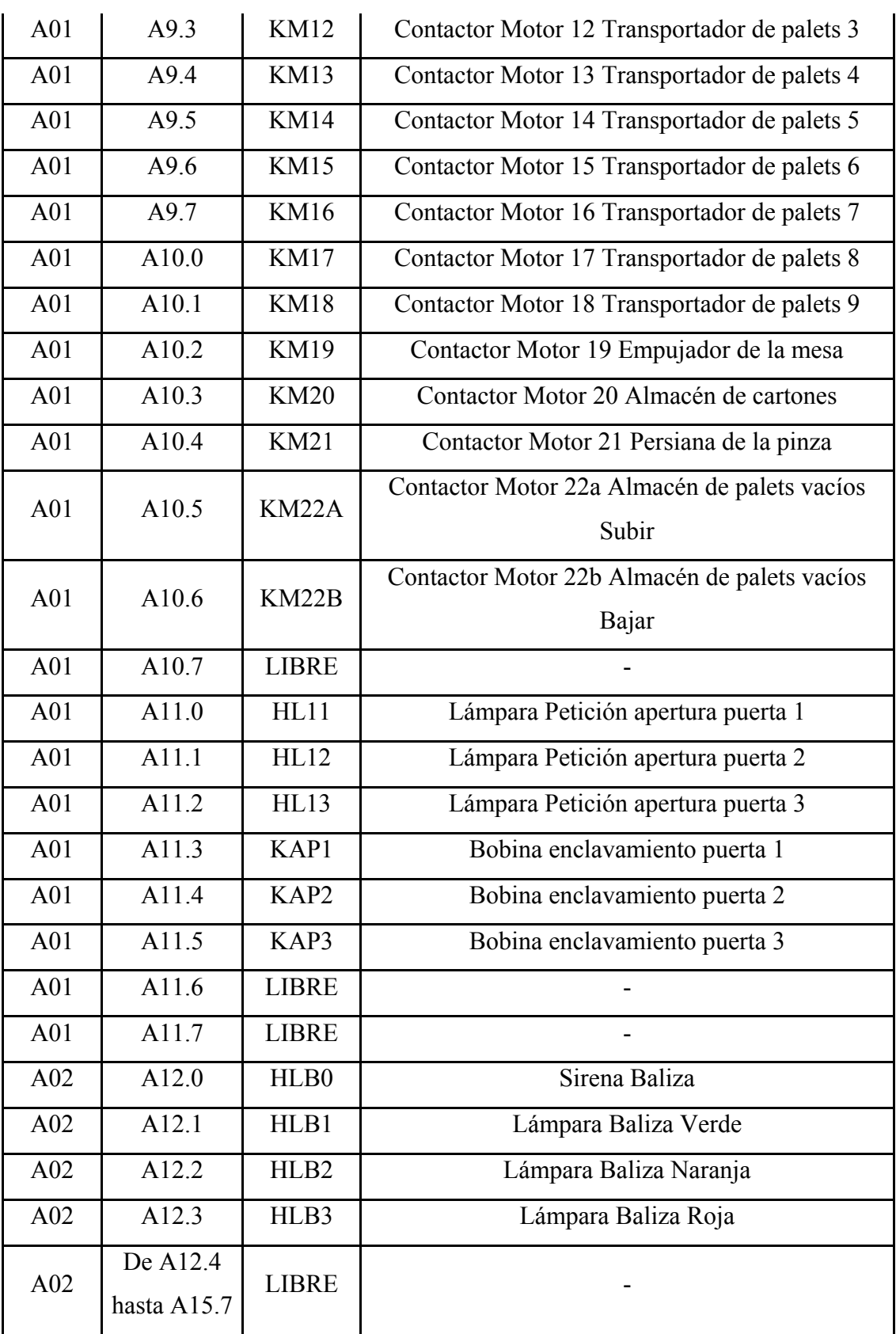

Tabla 2.4. Salidas PLC

## **2.5.2 Entradas y salidas digitales: ET200S**

 Dado la envergadura del proyecto y las dimensiones de éste, ya se ha comentado que es necesario utilizar una periferia descentralizada para poder llegar a todos los elementos de campo y no tener que utilizar un cableado demasiado largo, y por tanto costoso, y poco fiable y flexible.

 Para ello, se ha utilizado un total de 4 equipos ET200S, de SIEMENS, para satisfacer nuestras necesidades. A éstos equipos se le conectan los diversos elementos de campo, y a su vez esto, se comunican posteriormente con el autómata a través del bus de campo normalizado PROFIBUS DP.

 Se les ha denominado, para distinguir uno de otros como ET200[1], ET200[2], ET200[3] y ET200[4]. Y se han distribuido para que cada uno de estos acceda a una zona determinada del sistema.

 Es por tanto, que la configuración de cada uno de ellos es distinta, según las necesidades, pues cada uno abarca zonas diversas. Indicamos a continuación la configuración y las señales que se le conectan a cada uno de estos 4 elementos.

#### ET200[1]:

Está provisto de:

- 9 Módulos de entradas digitales 4DI 24V DC, de SIEMENS.
- 5 Módulos de salidas digitales 4DO 24V DC, de SIEMENS.

 A cada uno de estos módulos, se le han conectado los siguientes elementos eléctricos.

Entradas:

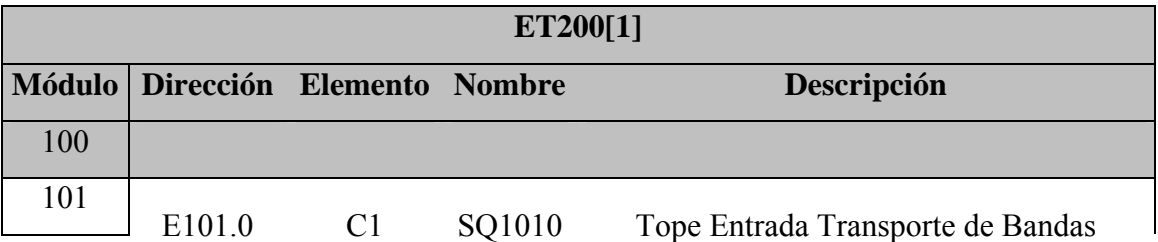

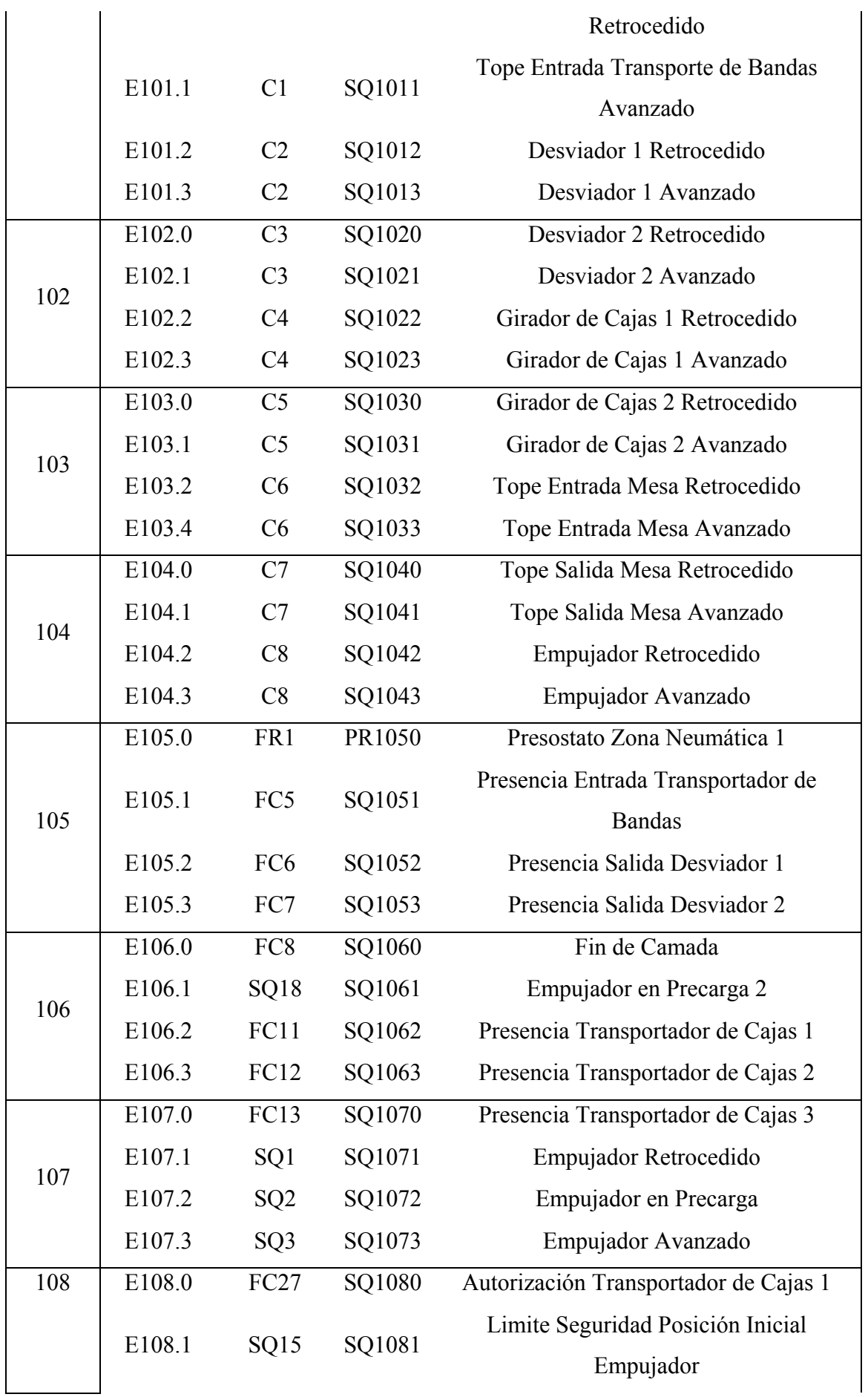

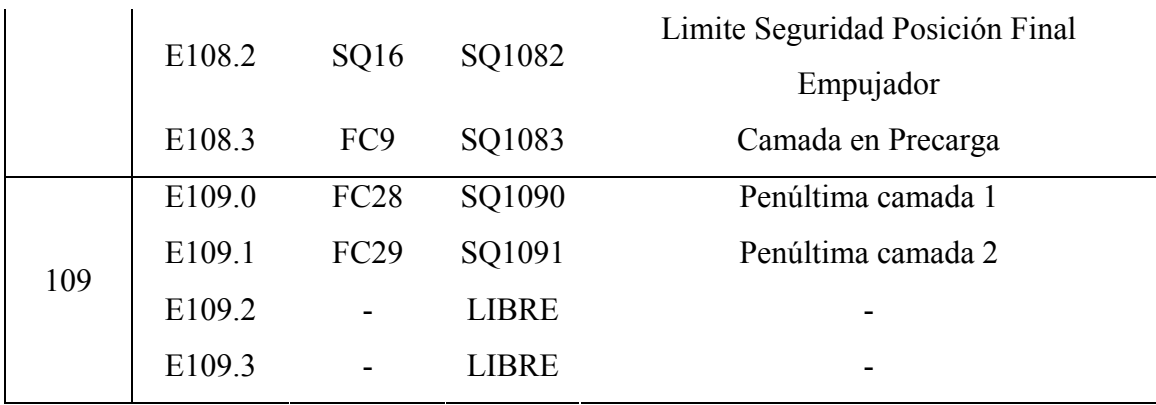

Tabla 2.5. Entradas ET200[1]

## Salidas:

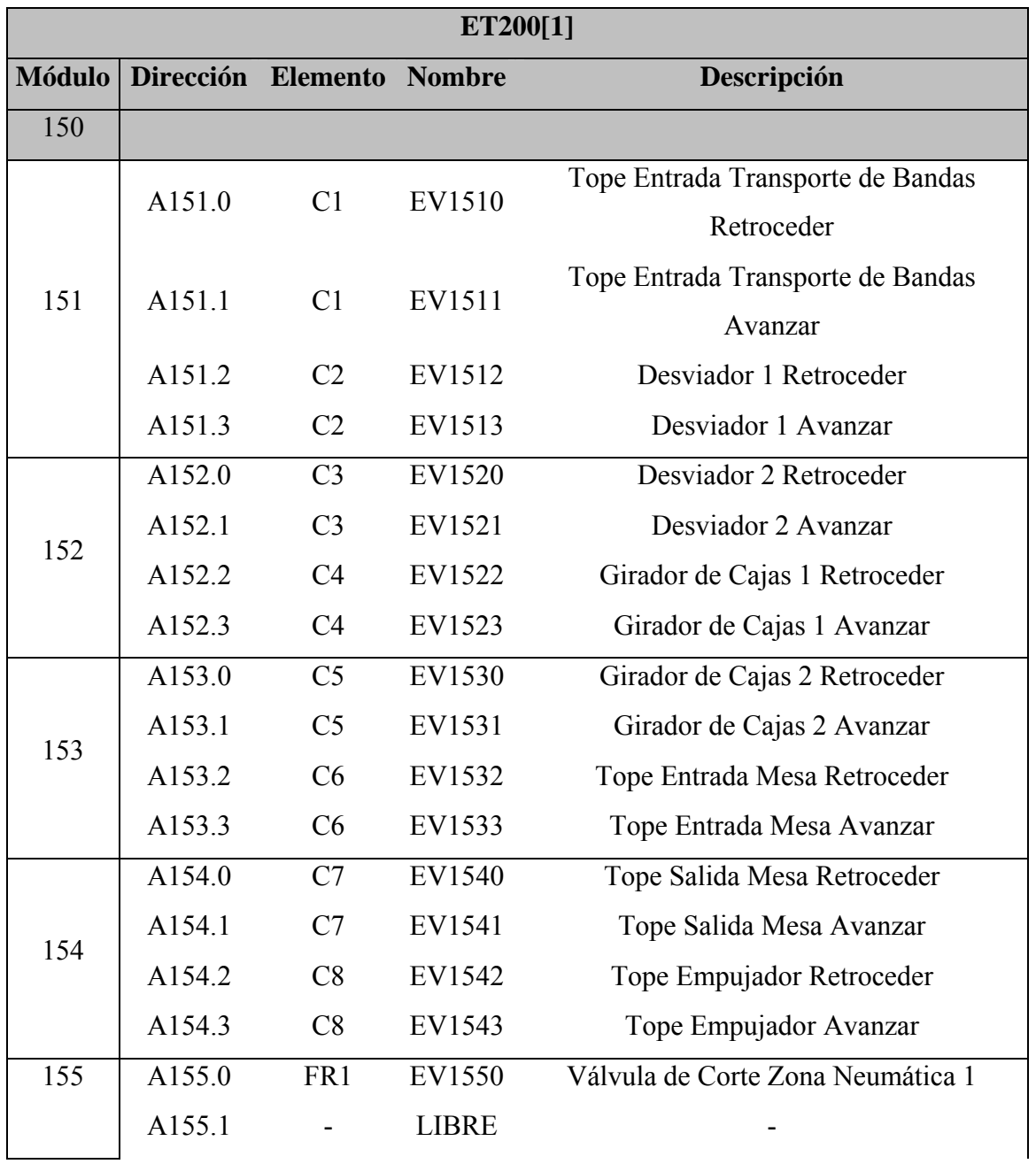

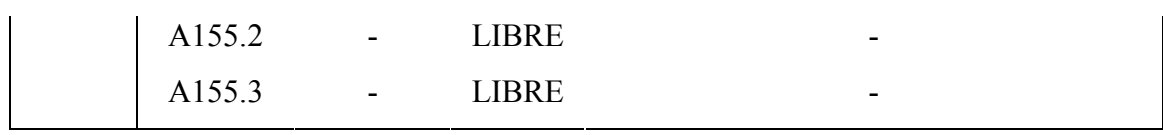

Tabla 2.6. Salidas ET200[1]

 Mostramos a continuación sinóptico del sistema de la zona de actuación del ET200[1]:

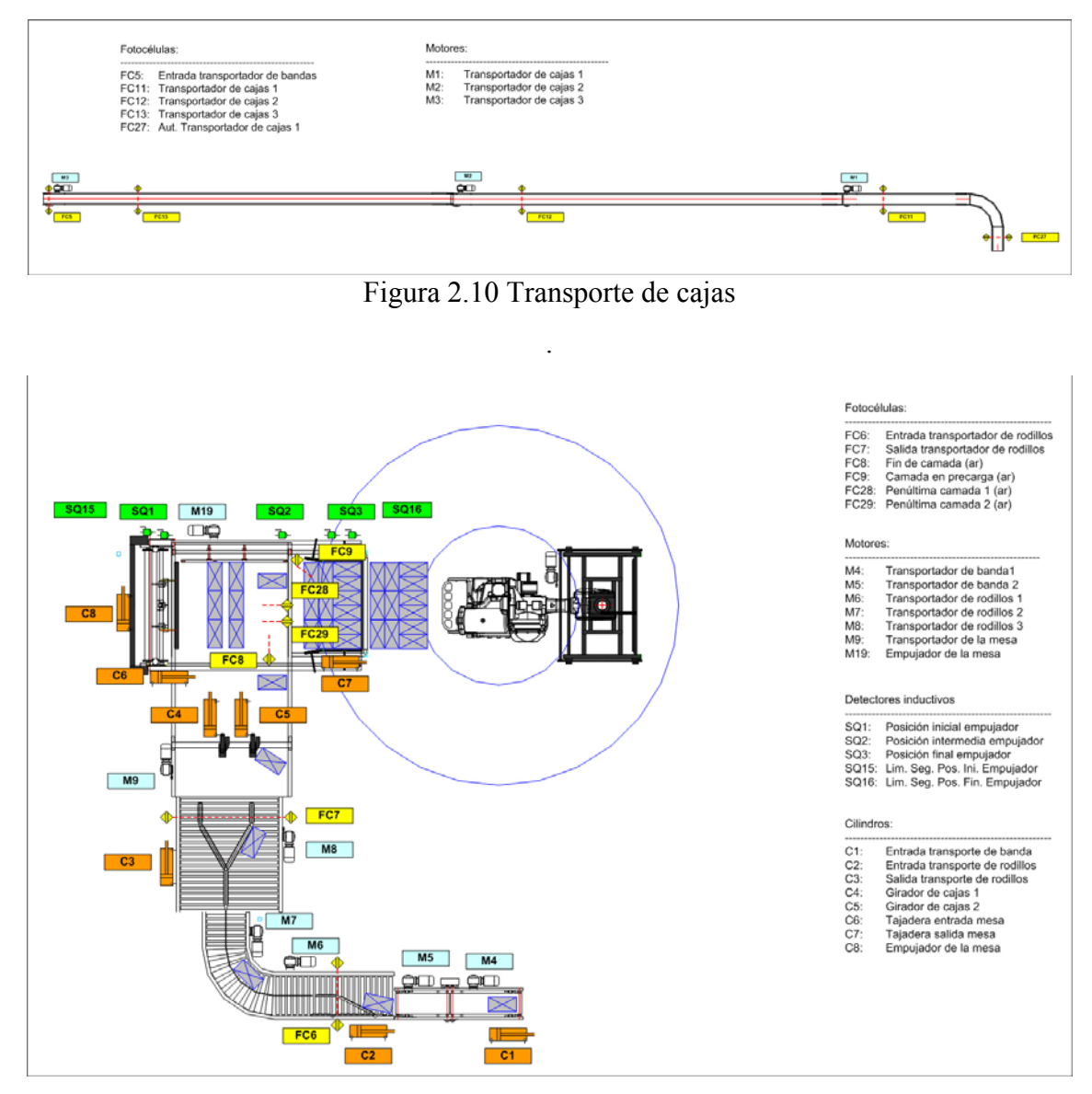

Figura 2.11. Mesa de Formación

## ET200[2]

Está provisto a su vez de:

- 5 Módulos de entradas digitales 4DI 24V DC, de SIEMENS.
- 3 Módulos de salidas digitales 4DO 24V DC, de SIEMENS.

Los elementos eléctricos que tiene conectado cada módulo son los siguientes:

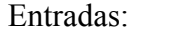

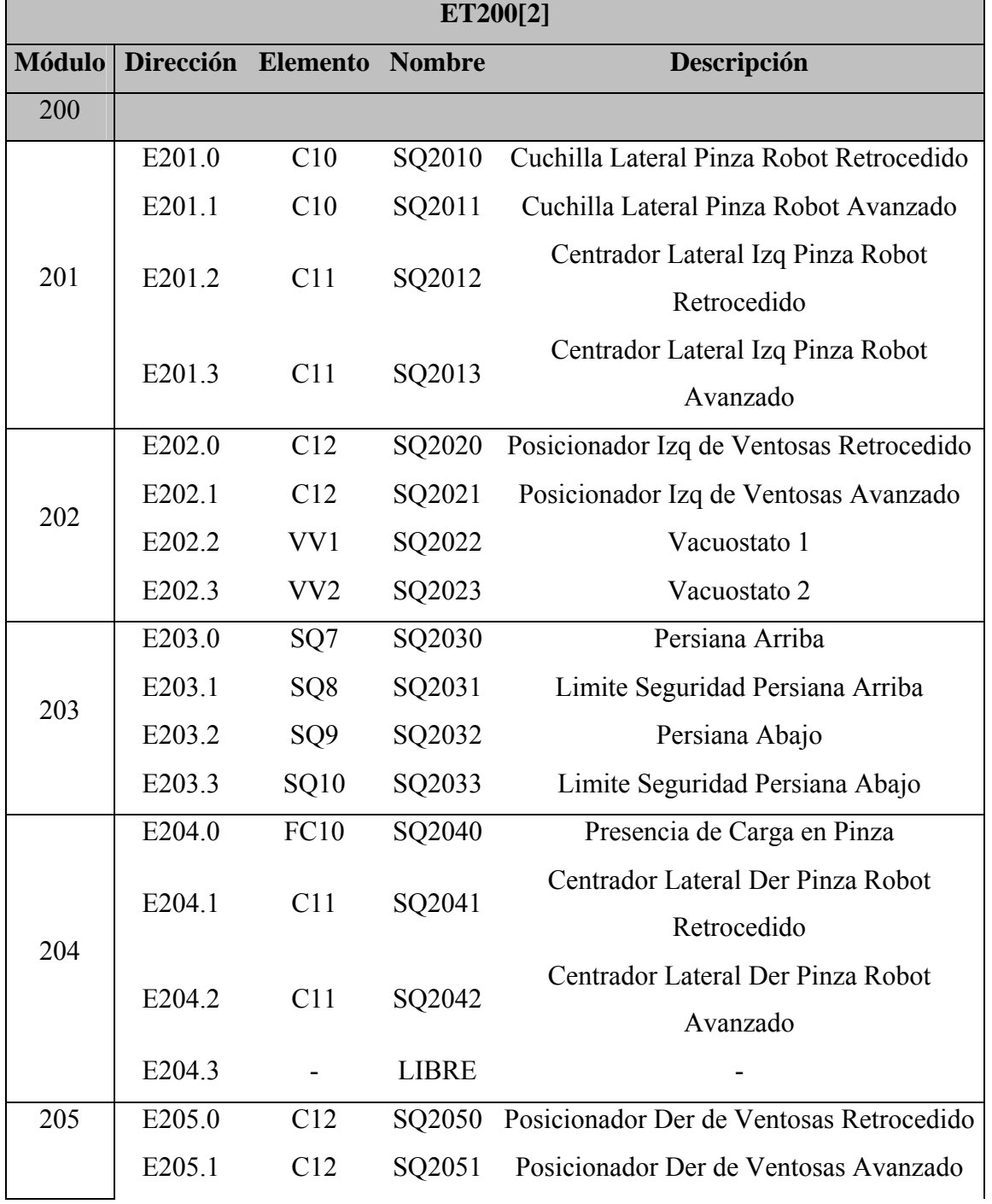

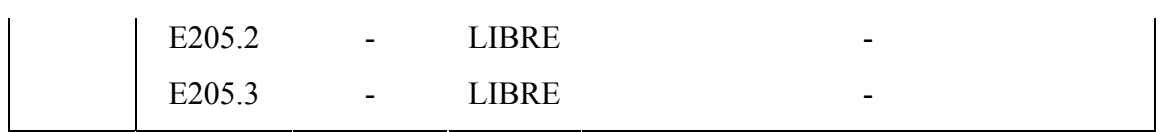

Tabla 2.7. Entradas ET200[2]

Salidas:

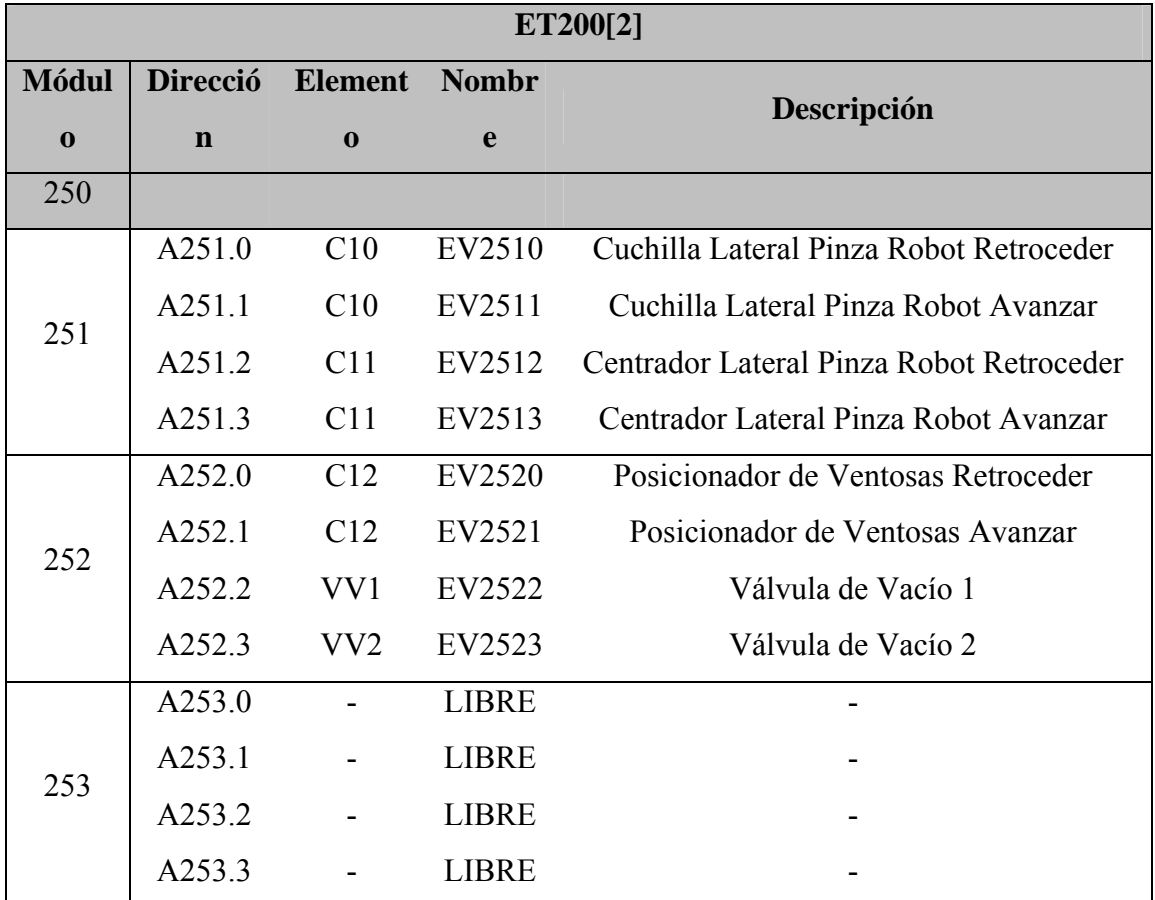

Tabla 2.8. Salidas ET200[2]

La zona de actuación en este caso corresponde a la siguiente zona:

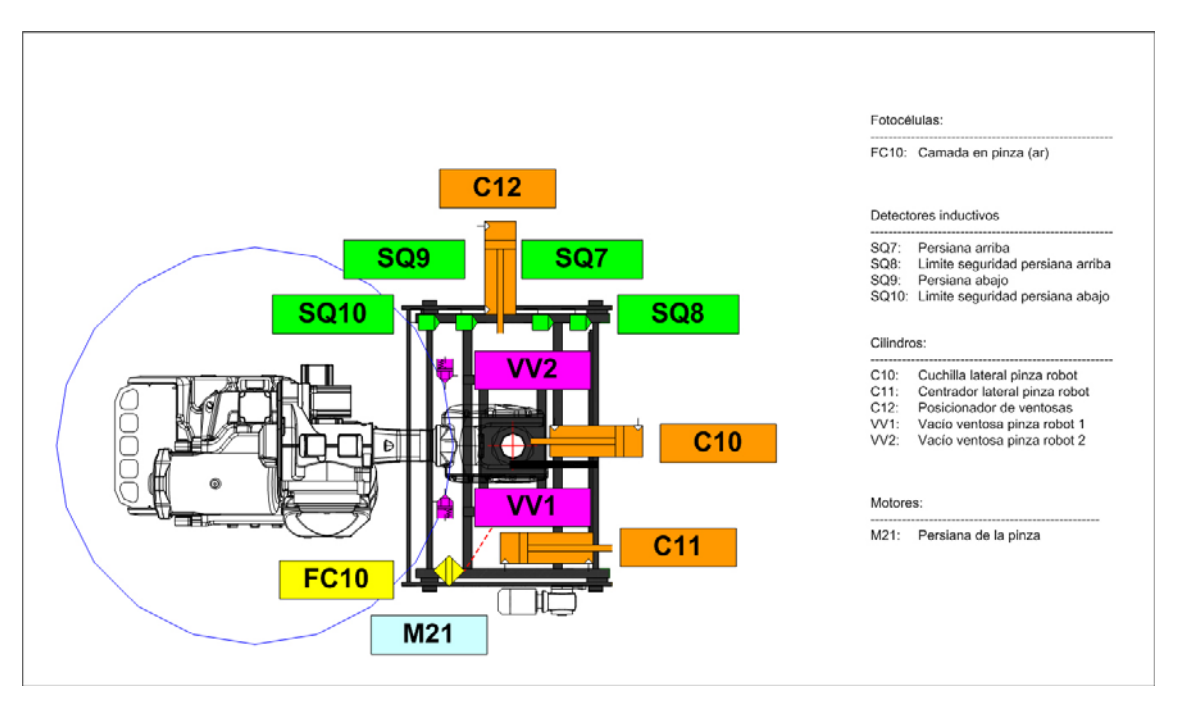

Figura 2.12. Pinza del robot

## ET200[3]

Está provisto a su vez de:

- 7 Módulos de entradas digitales 4DI 24V DC, de SIEMENS.
- 4 Módulos de salidas digitales 4DO 24V DC, de SIEMENS.

Los elementos eléctricos que tiene conectado cada módulo son los siguientes.

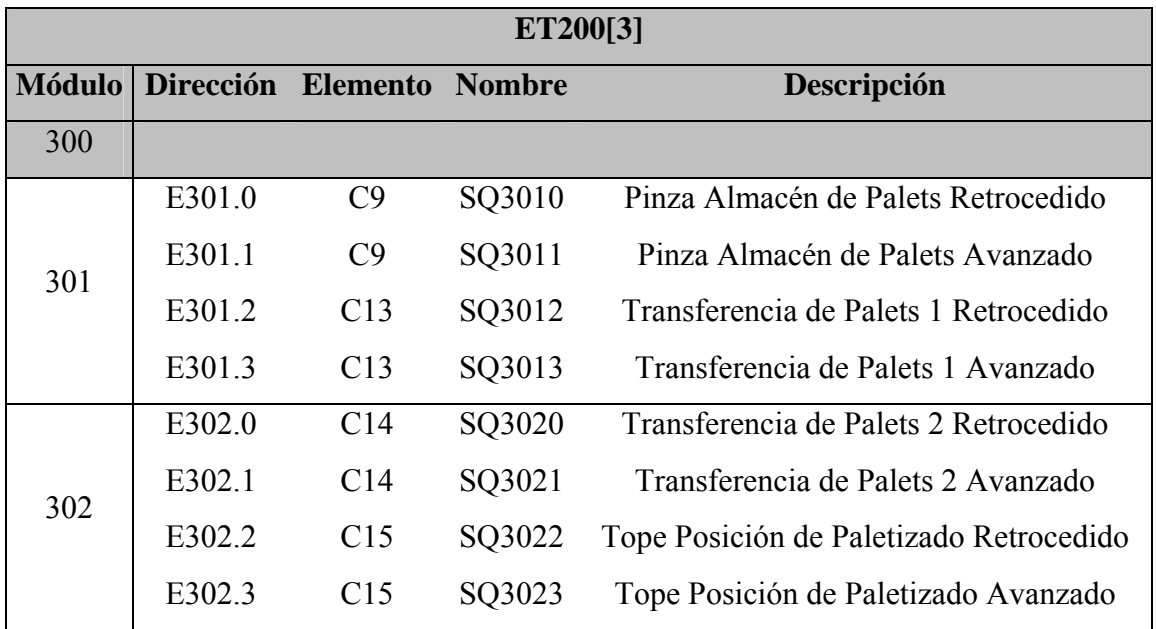

Entradas:

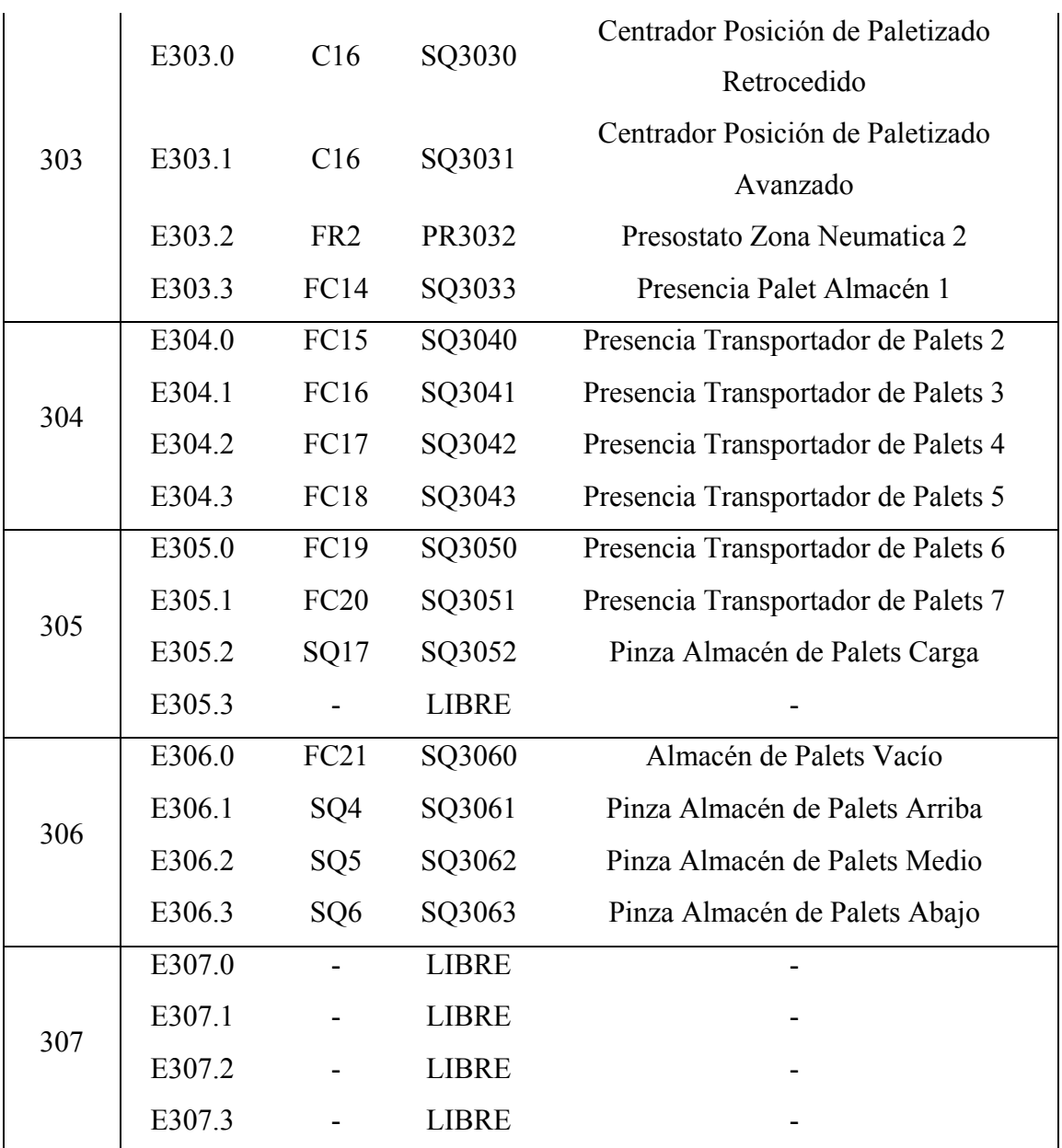

Tabla 2.9. Entradas ET200[3]

Salidas:

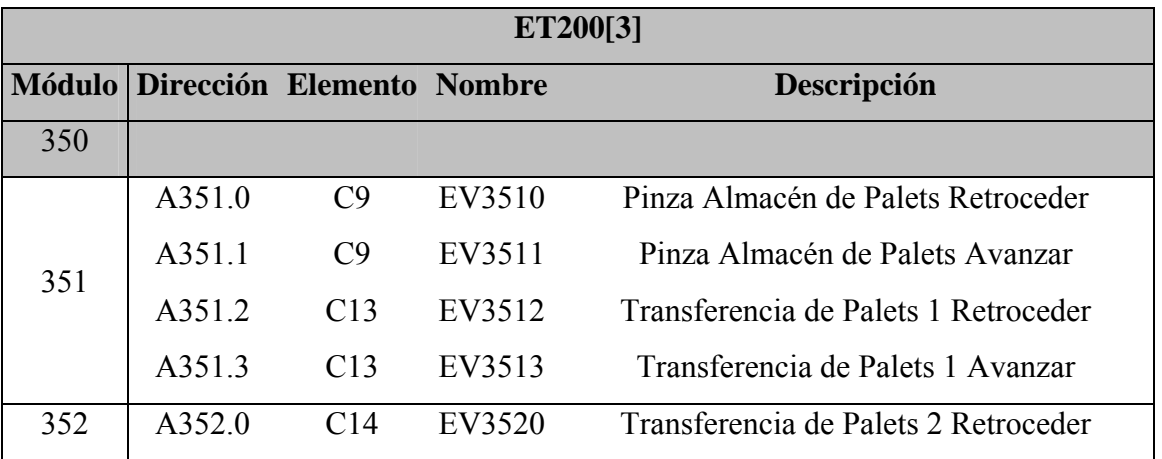

|            | A352.1 | C14 | EV3521       | Transferencia de Palets 2 Avanzar           |
|------------|--------|-----|--------------|---------------------------------------------|
|            | A352.2 | C15 | EV3522       | Tope Posición de Paletizado Retroceder      |
|            | A352.3 | C15 | EV3523       | Tope Posición de Paletizado Avanzar         |
|            | A353.0 | C16 | EV3530       | Centrador Posición de Paletizado Retroceder |
|            | A353.1 | C16 | EV3531       | Centrador Posición de Paletizado Avanzar    |
|            | A353.2 | FR2 | EV3532       | Válvula de Corte Zona Neumática 2           |
|            | A353.3 |     | <b>LIBRE</b> |                                             |
|            | A354.0 |     | HL3540       | Baliza almacén de palets                    |
|            | A354.1 |     | <b>LIBRE</b> |                                             |
|            | A354.2 |     | <b>LIBRE</b> |                                             |
|            | A354.3 |     | LIBRE        |                                             |
| 353<br>354 |        |     |              |                                             |

Tabla 2.10. Salidas ET200[3]

## Y mostramos en el siguiente gráfico la zona que abarca el ET200[3]:

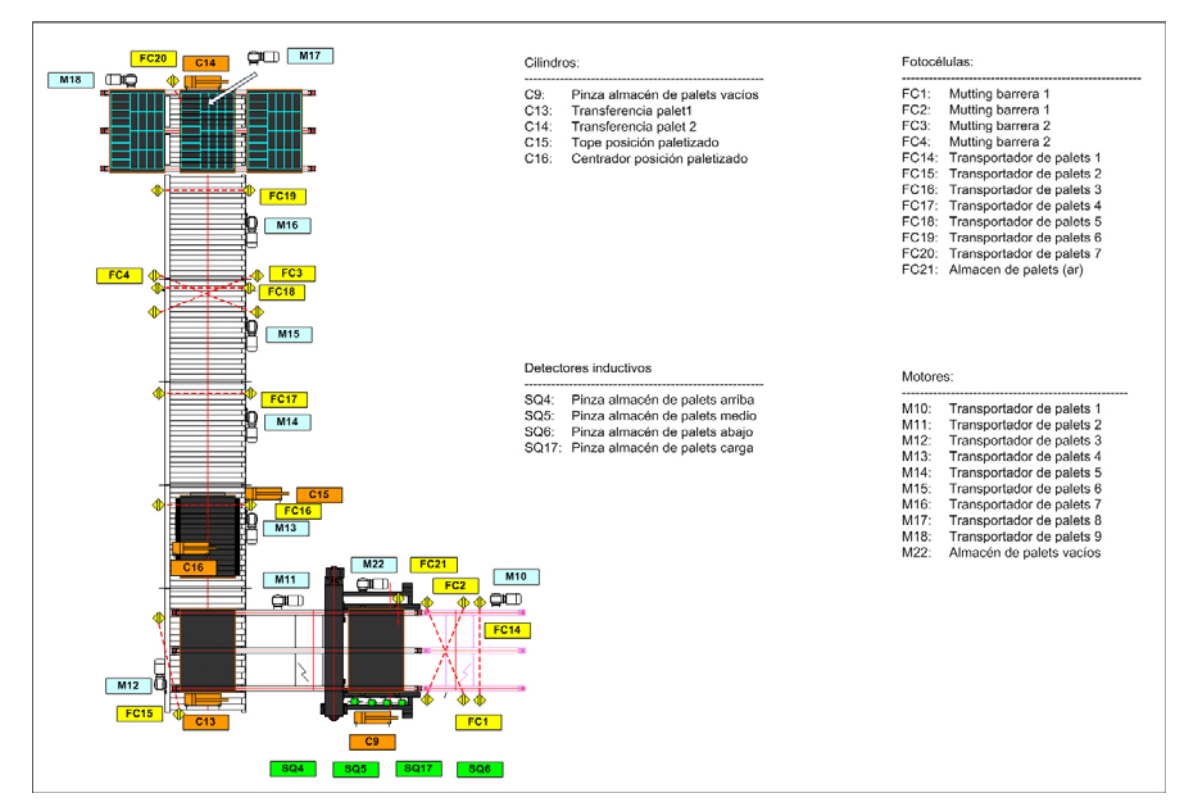

Figura 2.13. Transporte de palets

## ET200[4]

Entradas:

Está provisto a su vez de:

- 4 Módulos de entradas digitales 4DI 24V DC, de SIEMENS.
- 2 Módulos de salidas digitales 4DO 24V DC, de SIEMENS.

Los elementos eléctricos que tiene conectado cada módulo son los siguientes:

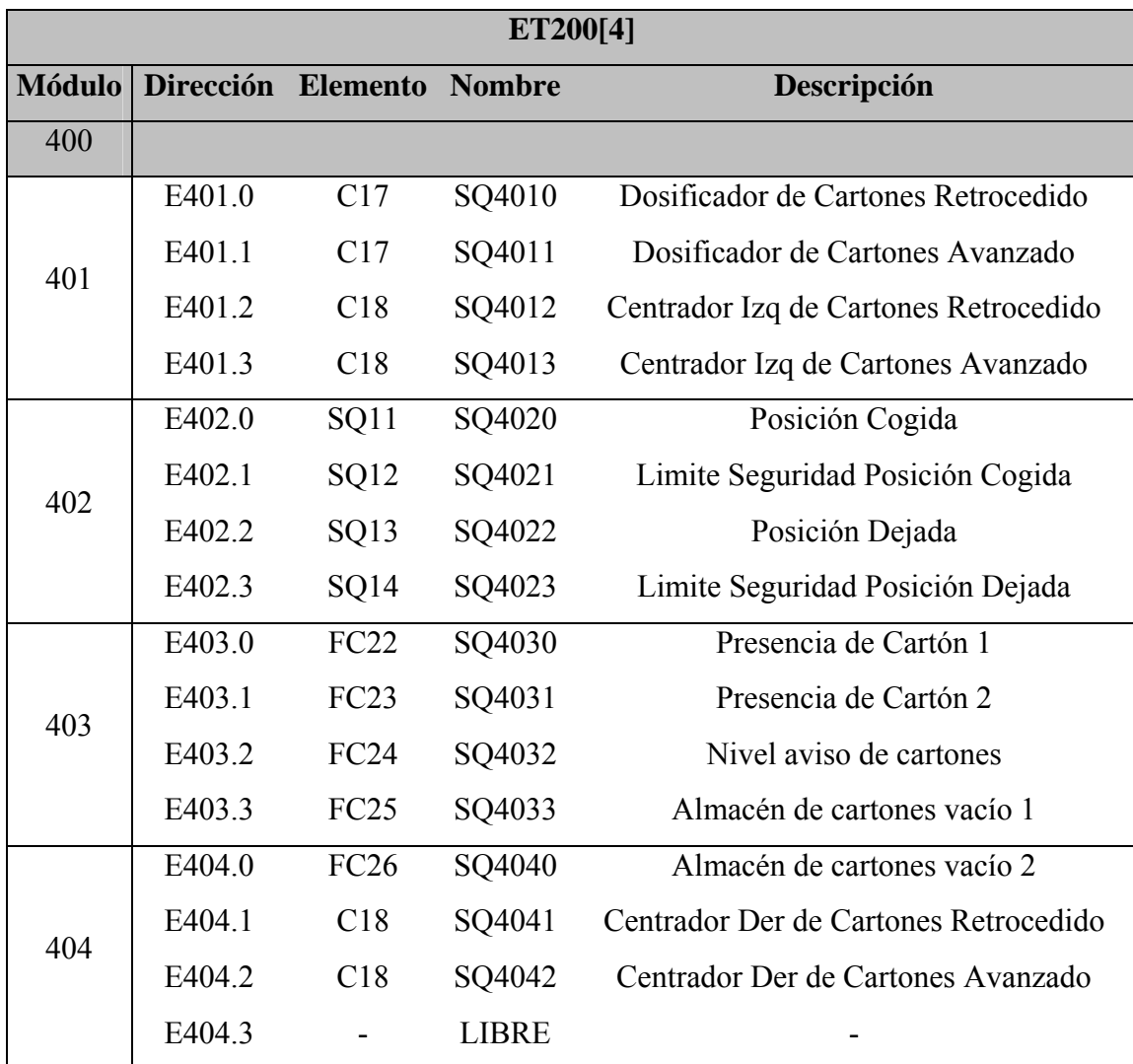

Tabla 2.11. Entradas ET200[4]

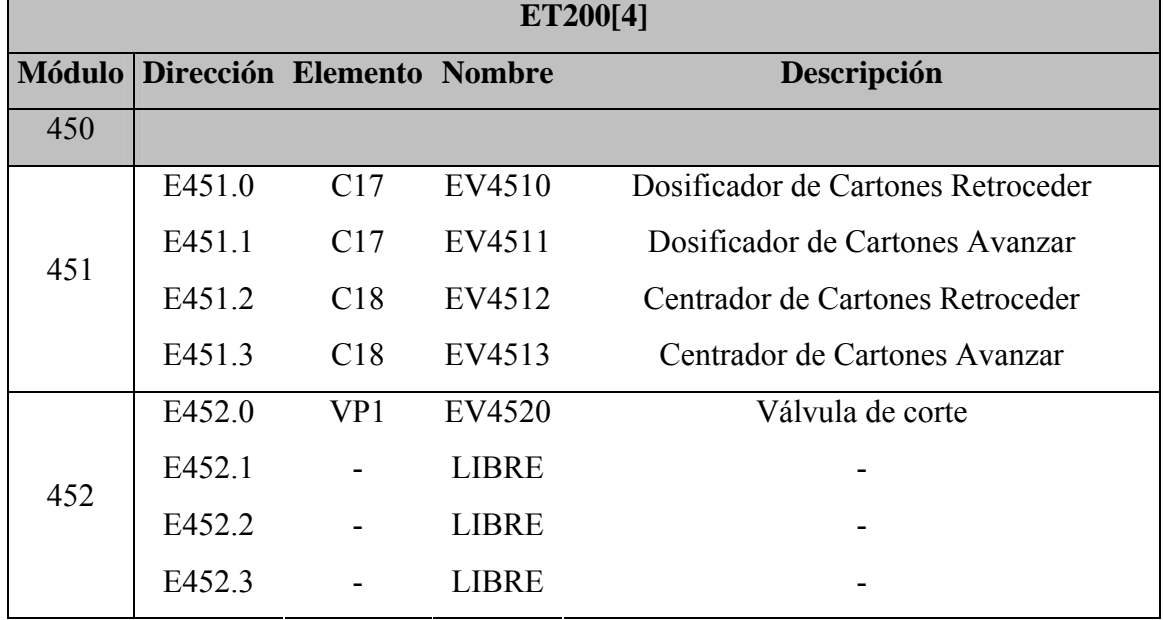

Salidas:

Tabla 2.12. Salidas ET200[4]

Por último, mostramos el sinóptico para el ET200[4]:

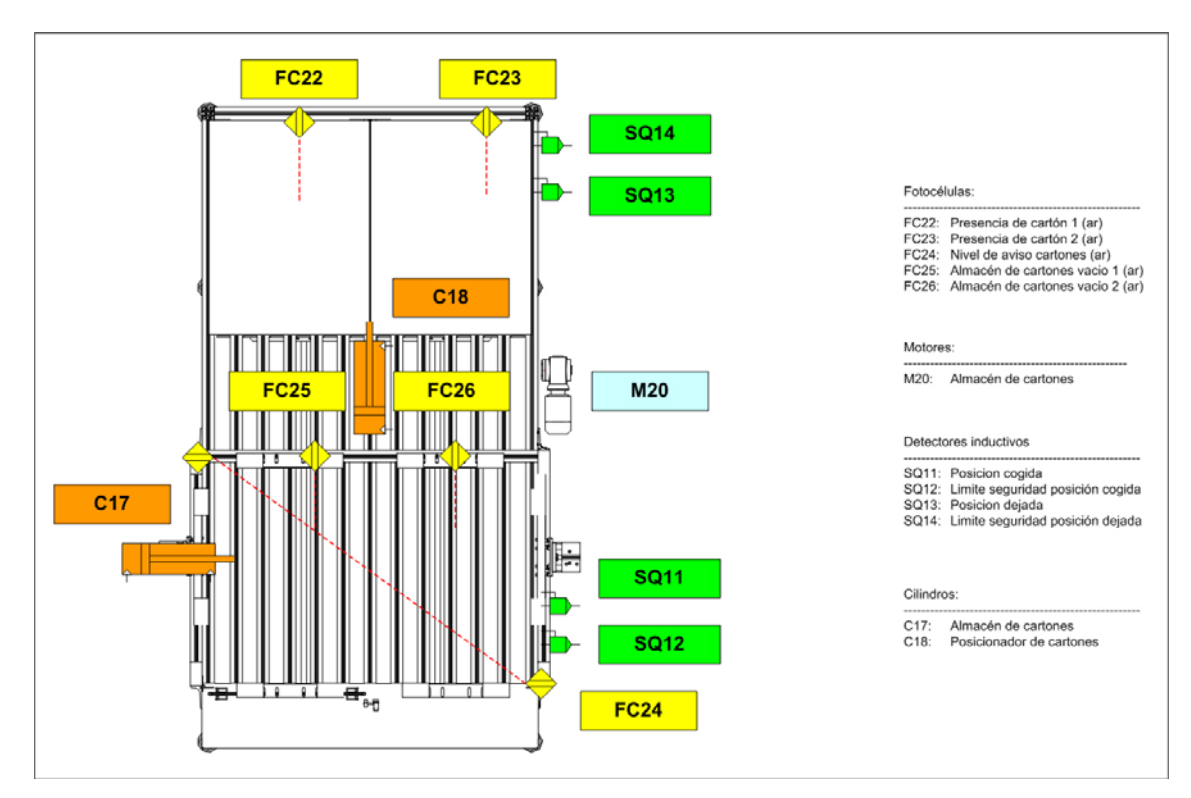

Figura 2.14. Almacén de cartones

# **2.5.3 Entradas y salidas digitales: Robot ABB**

 El robot dispone de una tarjeta "d352" que suministra el propio fabricante, ABB, y del cual nos ofrece una posibilidad de 128 entradas y 128 salidas digitales.

 En este caso, la asignación que se ha efectuado en la conexión eléctrica para la comunicación del PLC con el ROBOT de ABB es la siguiente:

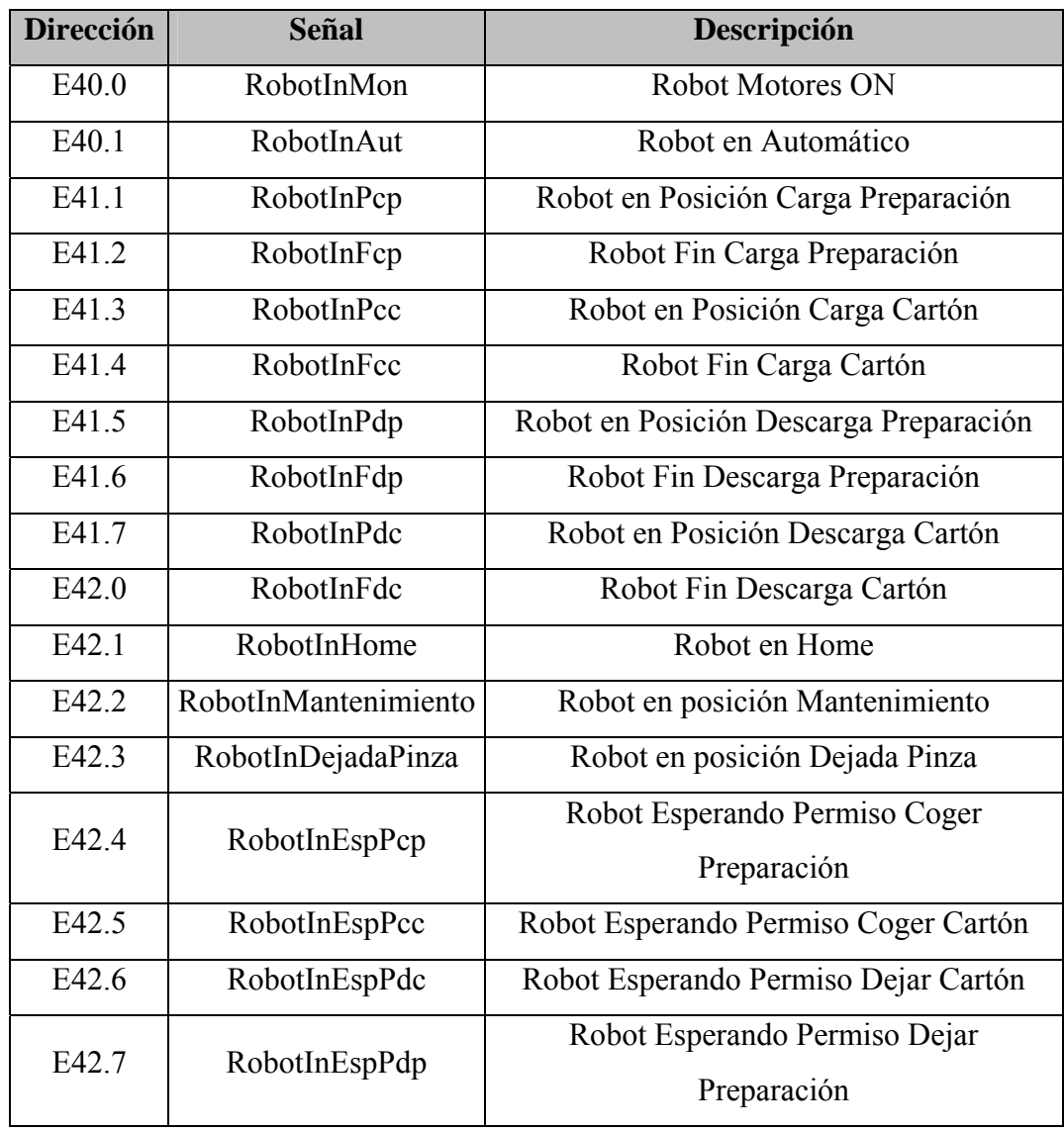

Entradas al PLC:

Tabla 2.13. Entradas al PLC del Robot

## Salidas del PLC:

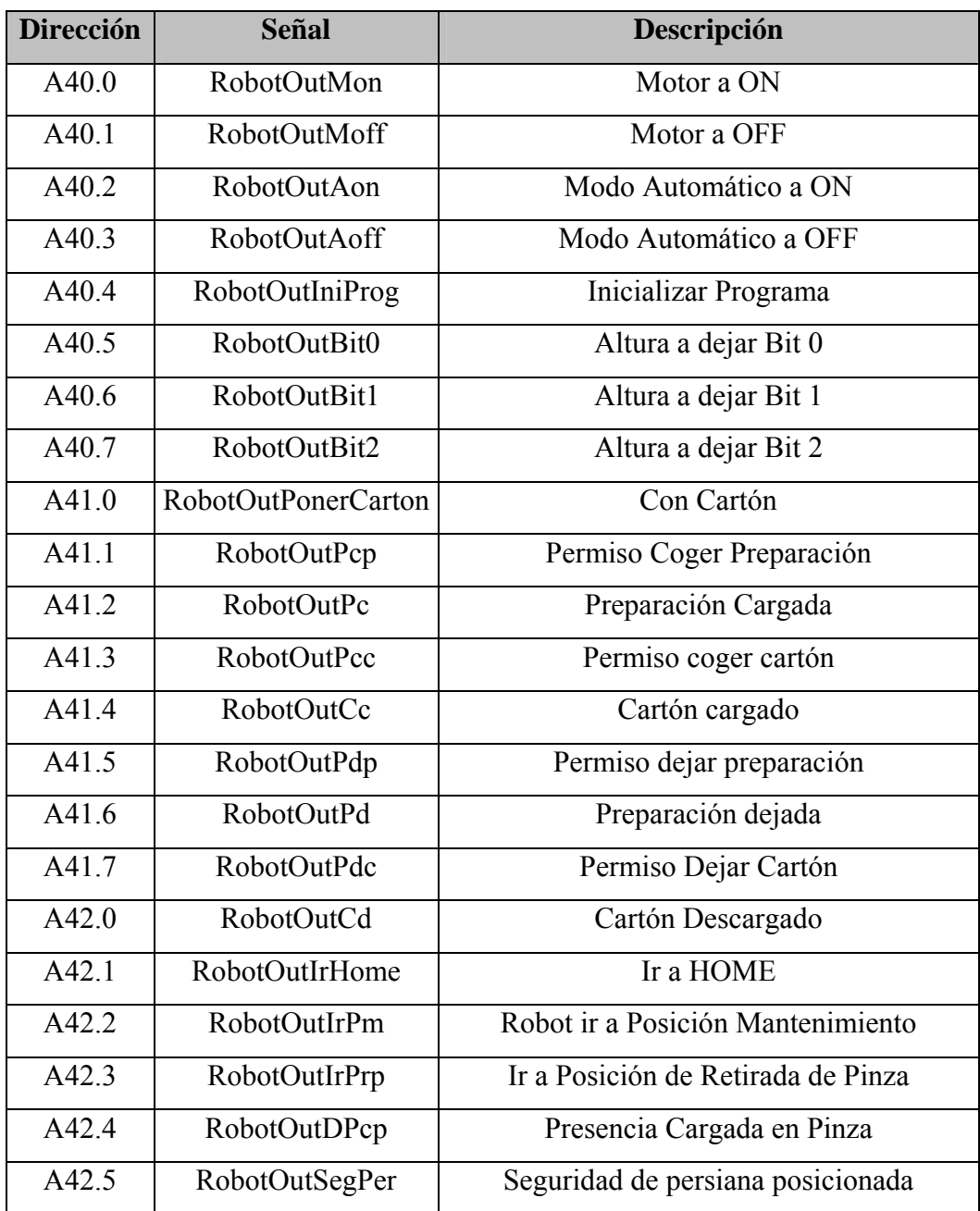

Tabla 2.14. Salidas del PLC hacia el Robot

# **2.6 Comunicación entre los periféricos: PROFIBUS-DP**

 Dada las dimensiones del sistema, y los diversos periféricos que lo forman, ya se comentó en el punto anterior la necesidad de usar una periferia descentralizada.

 Es por ello, que es necesario la utilización de algún tipo de red, donde puedan intercambiarse información cada uno de los periféricos que conforman el sistema.

 Para realizar dicha comunicación, estos elementos han de usar un lenguaje conocido por ambos. Se ha buscado un lenguaje fiable, abierto, estándar e independiente del fabricante y que por supuesto, sea viable, y se ha optado por la decisión de usar una red **PROFIBUS-DP** (*DP = Decentralized Peripherals*).

 PROFIBUS-DP es el sistema de bus rápido y estandarizado para el nivel de campo. Está normalizado según EN 50170 y IEC 61158-3 Ed2.

 A través del bus de campo PROFIBUS-DP es posible interconectar componentes de automatización como autómatas programables SIMATIC, controles numéricos SINUMERIK, sistemas de regulación SIMADYN y soluciones que incluyan SIMATIC M7/PC industriales SIMATIC.

Las características de este protocolo son las siguientes:

- Maestro único
- El PLC se comunica con telegramas de longitud constante
- Se ajusta a los requisitos fundamentales de tiempo
- Transmisión cíclica (PLC)
- Transmisión de valores de consigna
- Realimentación de valor real
- Nuevos valores de consigna calculados
- Nueva transmisión de valores de consigna
- Lectura de parámetros utilizando el canal PCV
- Escritura de parámetros utilizando el canal PCV

- Lectura de descripción del parámetro - utilizando el canal PCV

El protocolo DP dispone además de las siguientes funciones:

- Varios fabricantes de PLC lo utilizan para la comunicación de E/S periférica remota.
- Soporta la comunicación cíclica.
- El servicio SRD (Envío/Recepción de datos) proporciona un intercambio cíclico rápido de los datos del proceso entre maestro y esclavos.
- Se admite la función de Mantener y sincronizar.
- Estructura de datos fijos.
- Tamaño de telegrama fijo.
- Ocupa espacio de memoria E/S en PLC proporcional al número de esclavos empleados, lo que puede limitar el número de participantes. Los datos adicionales requieren espacio de memoria de E/S adicional.

 DP deberá utilizarse cuando sea necesario un control de proceso cíclico rápido. Este concepto normalmente requeriría un funcionamiento con un sólo maestro y un número limitado de estaciones esclavas Un número elevado de esclavos aumentará la respuesta del sistema. Este caso también podría darse cuando los bucles de control se cierran sobre el bus. Como alternativa muy rápida se puede optar por cerrar el bucle de control fuera del bus.

 Aunque actualmente existen varias versiones del protocolo PROFIBUS DP (DP V0, DP V1 y actualmente DP V2), que permiten usar más de un maestro, o llevar una comunicación acíclica, entre otras cosas, para el proyecto se ha decidido usar la primera versión de todas, por lo que no ahondaremos en las características de las nuevas versiones.

# **2.6.1 Topología de BUS**

 La red cuenta pues, con un bus de campo, al que se conectan todos los elementos que necesitan enviar y transmitir información digital.

 Mostramos a continuación un esquema de la red PROFIBUS que se ha usado en el sistema:

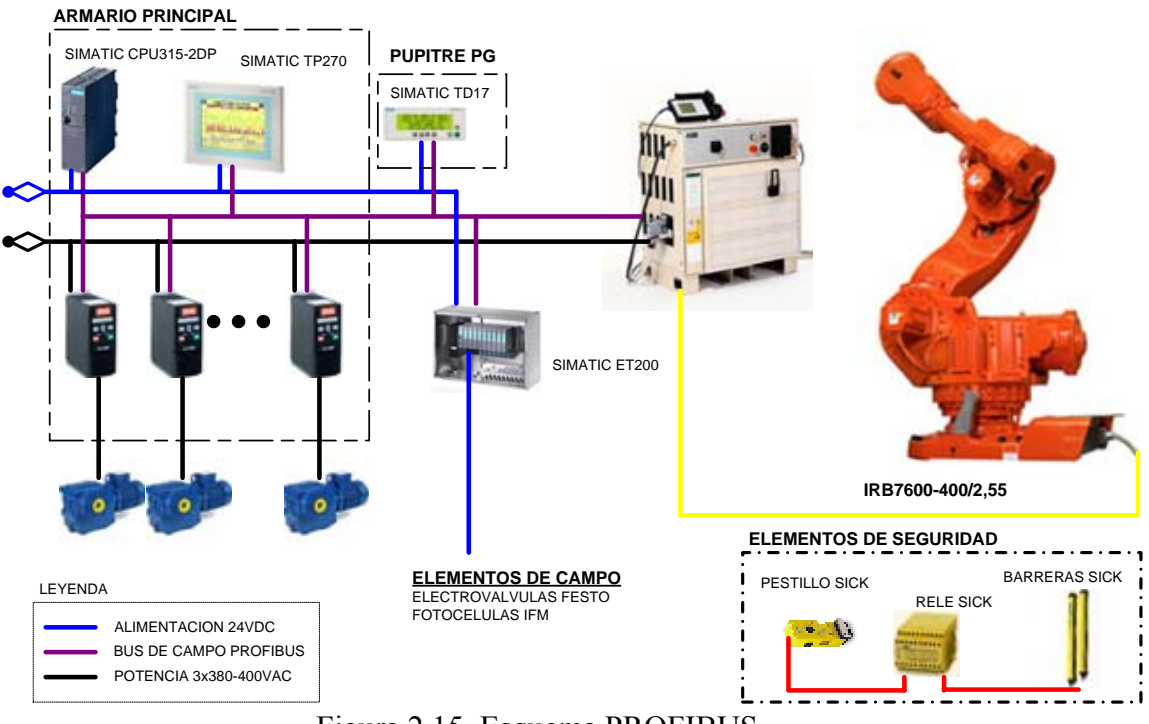

Figura 2.15. Esquema PROFIBUS

Su puede observar los siguientes elementos que lo forman:

Por un lado, disponemos dentro del armario de los siguientes elementos:

o SIMATIC CPU315-2DP. Es la CPU de nuestro PLC, el S7-330 de SIEMENS, como ya se ha mencionado con anterioridad. Actuará como maestro, gobernando y controlando todas las señales que rigen el sistema.

La dirección PROFIBUS asignada es: 02

o SIMATIC TP270. Es una pantalla táctil de HMI, para que el operario pueda realizar fácilmente tareas de control y supervisión del sistema, sin necesidad de tener que estar programando directamente con el PLC. Actúa como esclavo de la CPU del autómata.

Su dirección asignada para la red PROFIBUS es la 41.

o VLT2800. Son los variadores de frecuencia que controlan los movimientos de los motores. Actúan como esclavos. En el siguiente apartado se explicará con detalle cómo se comunican con el autómata, pues su forma de tratarlo es especial y es necesario tenerlo claro para posteriormente poder programar adecuadamente el autómata para su control.

 De los 22 motores que hay en el sistema, han sido necesarios utilizar 15 variadores de frecuencia. Los 8 restantes se arrancan y se paran directamente atacando a los contactores y térmicos que llevan asociados cada uno conectados a las entradas y salidas del PLC.

 La dirección PROFIBUS de cada uno de éstos se ha hecho coincidir con la numeración que se le ha dado a cada motor. Es decir:

 El variador de frecuencia VM04, que controla el motor M04, tiene asignada la dirección PB: 04.

 El variador de frecuencia VM05, que controla el motor M04, tiene asignada la dirección PB: 04.

 Y así sucesivamente para los variadores de frecuencia VM06, VM07, VM08, VM09, VM13, VM14, VM15, VM16, VM17, VM18, VM19, VM20 y VM21.

 Todos éstos elementos mencionado anteriormente (PLC, TP270 y variadores de frecuencia) están situados en el propio **armario principal**.

Fuera de este, nos encontramos con:

o SIMATIC TD17. Es otra pantalla de HMI, pero más pequeña y más limitada que la pantalla táctil TP270. En este caso, es una pantalla de texto con botones que usaremos para visualizar las alarmas existentes y el poder realizar movimientos manuales. Igualmente, actúa como esclavo en la red PROFIBUS-DP y está situado en el exterior del **pupitre PG**.

Tiene asignada la dirección PB: 42.

o ET200. Estos periféricos de SIEMENS, están distribuidos por el sistema para controlar los elementos de campo (electroválvulas de FESTO, fotocélulas de IFM, etc…). En el apartado anterior se detallaron qué elementos tiene conectado cada uno de los 4 ET200 que se han utilizado.

La dirección PROFIBUS que tiene asignado cada uno de ellos son:

 ET200[1]: 31 ET200[2]: 32 ET200[3]: 33 ET200[4]: 34

o ROBOT ABB. El Robot, cuya referencia es IRB 7600, de la empresa ABB, se comunica con un interfaz definido por la misma empresa con el pupitre que lo controla. Como el funcionamiento de éste elemento no es objeto de estudio de éste proyecto, no ahondaremos más en su funcionamiento. Lo que sí pretendemos reseñar es que, dicho pupitre, es donde se ubica la tarjeta de comunicaciones ProfibusDP esclavo, donde se conectará a la red PROFIBUS-DP.

Tiene asignada la dirección 40.

# **2.6.2 El variador de frecuencia VLT 2800**

 El Fieldbus PROFIBUS se ha diseñado para ofrecer una flexibilidad y un control sin precedentes sobre el sistema controlado. El PROFIBUS actuará como una pieza integrada del convertidor de frecuencias, dándole acceso a todos los parámetros relevantes para su aplicación. El convertidor de frecuencias siempre actuará como esclavo, y combinado con un maestro puede intercambiar multitud de información y comandos. Señales de control como referencia de velocidad, arranque/parada del motor, operación de cambio de sentido, etc., se transmiten desde el maestro en forma de telegrama. El convertidor de frecuencia acusa recibo transmitiendo al maestro señales de estado, como en funcionamiento, en referencia, motor parado etc. El convertidor de frecuencias puede además transmitir indicaciones de fallos, alarmas y advertencias al maestro, como Sobreintensidad o Pérdida de fase.

 El PROFIBUS se comunica según el estándar del field bus PROFIBUS, EN 50170, parte 3. Puede intercambiar datos con todos los maestros que cumplen esta norma; sin embargo, esto no quiere decir que se apoyen todos los servicios disponibles en la norma de perfil de PROFIDRIVE. El perfil de PROFIBUS para los convertidores de frecuencia (versión 2 y en parte versión 3, PNO) es una parte de PROFIBUS que apoya solamente los servicios relacionados con las aplicaciones de control de la velocidad.

#### Colaboradores de comunicación

 En un sistema de control, el convertidor de frecuencia siempre actuará como esclavo, y como tal puede comunicarse con un único maestro o con varios, según la naturaleza de la aplicación. Un maestro puede ser un PLC o un PC que esté equipado con una tarjeta de comunicaciones PROFIBUS. En nuestro caso, es el PLC S7300 de SIEMENS.

#### Descripción de PPO

 Una característica especial del Perfil PROFIBUS para convertidores de frecuencias es el objeto de comunicación llamado PPO, que significa *Parámetro-Objeto de datos de proceso*.

 El PPO está indicado para la transferencia de datos cíclica rápida, y puede, como el nombre indica, transportar datos de proceso y parámetros. La selección del tipo PPO se realiza según la configuración del maestro.

 Un PPO puede constar de una parte de parámetro y otra de datos de proceso. El componente de parámetro se puede utilizar para leer o actualizar los parámetros de uno en uno. El componente de datos del proceso consta de una parte fija (4 bytes) y una parte con parámetros (8 o 16 bytes). En la parte fija, el código de control y la referencia de velocidad se transfiere al convertidor de frecuencia mientras que el código de estado y la retroalimentación de la frecuencia de salida real se transmiten desde el convertidor de frecuencia. En la parte con parámetros, el usuario elige los parámetros que deben transferirse al convertidor de frecuencia (parámetro 915) y desde él (parámetro 916).

 Hay 8 tipos de PPO para seleccionar, cada uno de ellos con la siguiente estructura:

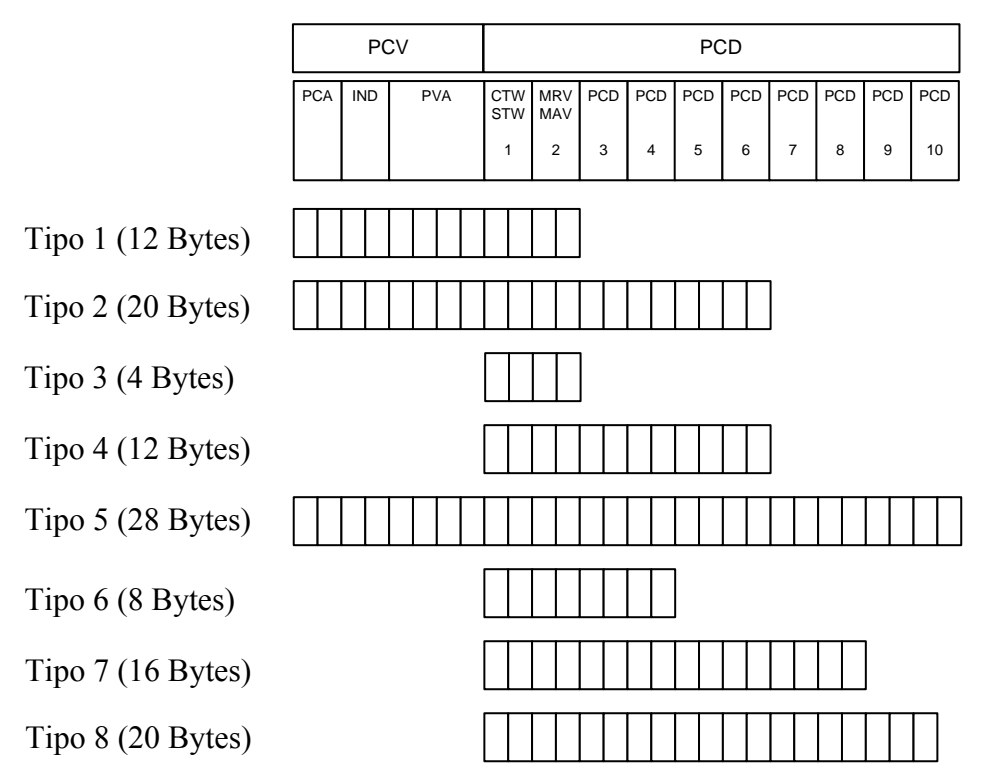

Figura 2.16. Tipos de PPO

Donde:

- PCV: Parámetro-Características-Valor
- PCD: Datos de proceso
- PCA: Características de parámetros (Bytes 1, 2)
- IND: Subíndice (Byte 3), (Byte 4 no se utiliza)
- PVA: Valor del parámetro (Bytes 5 a 8)
- CTW: Código de control
- STW: Código de estado

MRV: Valor de referencia principal

MAV: Valor real principal (frecuencia de salida real)

 Para nuestro caso de estudio, se eligió el Tipo 1 (el más sencillo de todos que contiene canales PCV y PCD) de longitud 12 bytes, el cual pasamos a detallar.

 Como se puede comprobar en la imagen, la trama está compuesta de dos partes diferenciadas:

- El PCV (Parámetro Característica Valor)
- El PCD (Datos de Proceso).

 El PCV, que tiene una longitud total de 8 bytes, está compuesto a su vez por tres partes diferenciadas:

- PCA (Característica de parámetros)
- IND (Subíndice)
- PVA (Valor del Parámetro)

El PCA tiene una longitud de 2 bytes y su estructura es la siguiente:

|                  | 11 | 109876543210 |
|------------------|----|--------------|
| $15141312$<br>RC |    | PNU          |
|                  |    |              |

Figura 2.17. PCA

Se observa que se divide a su vez en:

- RC (4 bits): Característica de petición/respuesta
- SMP (1 bit): Cambio de bit para mensajes espontáneos
- PNU (11 bits): Número de Parámetro

 El PCA se utiliza para que el maestro pueda controlar y supervisar los parámetros y pedir una respuesta al esclavo, mientras que éste, además de responder a la solicitud, puede transmitir un mensaje espontáneo.

 Para ello, en el RC, se define la petición que debe transmitir el master al esclavo, además de qué otros componentes del PCV (IND y PVA) participan.

Cuando se realiza la petición, el RC puede tomar los siguientes valores:

00 Sin petición

01 Leer valor de parámetro

02 Cambiar valor de parámetro (código)

03 Cambiar valor de parámetro (código largo)

06 Leer valor de parámetro (grupo)

07 Cambiar valor de parámetro (código de grupo)

08 Cambiar valor de parámetro (código largo de grupo)

 Mientras, cuando el esclavo manda la respuesta al maestro, el RC puede contener los siguientes valores:

0 Sin Respuesta

1 Transferir valor de parámetro (código)

2 Transferir valor de parámetro (código largo)

3 Transferir elemento de descripción

4 Transferir valor de parámetro (código de grupo)

5 Transferir valor de parámetro (código largo de grupo)

6 Transferir número de elementos de grupo

7 Petición rechazada (incluido número de fallos)

8 No se puede realizar tareas de mantenimiento (servicio) mediante la interfaz PCV

 El bit SPM se utiliza en el caso de que sea necesario utilizar la función de Mensajes Espontáneos (parámetro 917). No ahondaremos en la función de este bit pues en nuestro caso no será activado y por tanto su valor siempre será 0.

El PNU llevará el número de parámetro a controlar.

 Por otro lado, siguiendo con el PCV, si la petición/respuesta contiene elementos de grupo, el IND transportará el Subíndice de grupo. Tiene una longitud de 2 bytes.

 Y por último, en el PVA se pondrá el valor a escribir en el parámetro determinado en el PNU (bytes 5 al 8 del PCA) cuando se realiza una petición. En la respuesta se incluirá el valor leido o algún código de error si se dio el caso.

 Por otro lado, en el PCD, en la trama de tipo 1, se corresponde con una longitud de 4 bytes compuesta por:

- CTW/STW (2 bytes): Código de contro/Código de Estado
- MRV/MAV (2 bytes): Valor de Referencia Principal/Valor Actual Principal

 Los bits del "código de control" (CTW) comunican al convertidor de frecuencia cómo debe reaccionar, mientras que el estado de bit del "código de estado" (STW) comunica al maestro el estado del convertidor de frecuencia.

 Así, mientras que los códigos de control se utilizan para enviar comandos de control al convertidor de frecuencia cuando el maestro envía el telegrama. Cuando el convertidor de frecuencia devuelve el marco al maestro, los dos mismos bytes funcionan como estado desde el convertidor de frecuencia.

 Los valores del CTW dependen del valor del parámetro 512 ("Tipo de Telegrama"), que en nuestro caso lo tomaremos como valor 0 (perfil PROFIDRIVE). Es por tanto que los valores posibles de estos bits son:

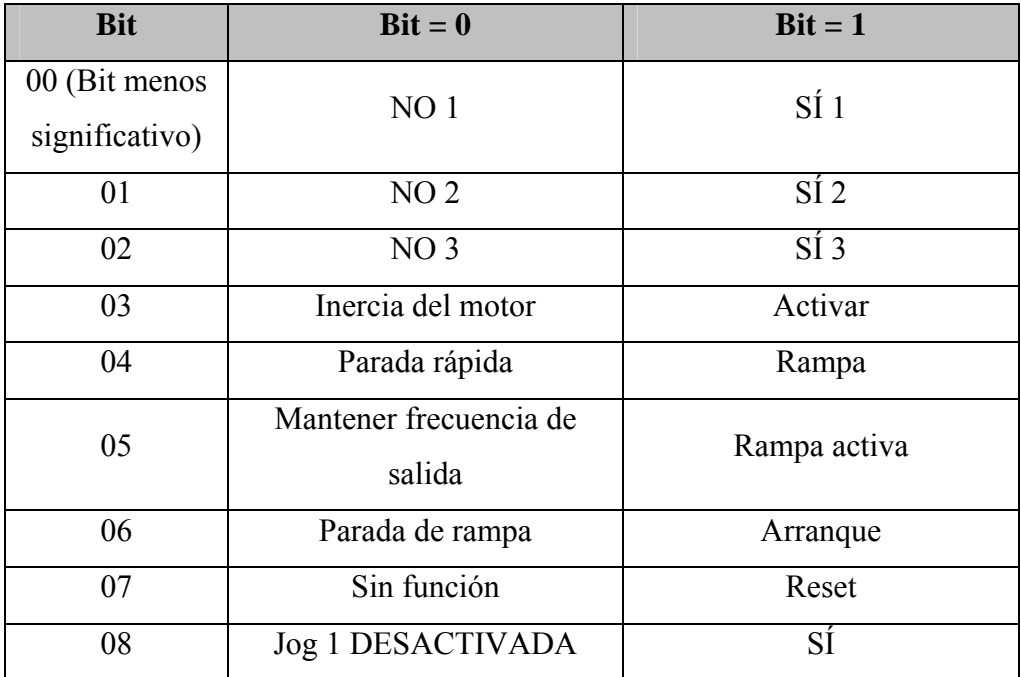

| 09                            | Jog 2 DESACTIVADA                                    | SÍ                |
|-------------------------------|------------------------------------------------------|-------------------|
| 10                            | Dato no válido                                       | Válido            |
| 11                            | Sin función                                          | Enganche abajo    |
| 12                            | Sin función                                          | Enganche arriba   |
| 13                            | Seleccionar ajuste BIT<br><b>MENOS SIGNIFICATIVO</b> |                   |
| 14                            | Seleccionar ajuste BIT<br><b>MÁS SIGNIFICATIVO</b>   |                   |
| 15 (Bit más<br>significativo) | Sin función                                          | Cambio de sentido |

Tabla 2.15. Valores del CTW

 Por otro lado, cuando el esclavo responde, los posibles valores del código de estado (STW) pueden ser los siguientes:

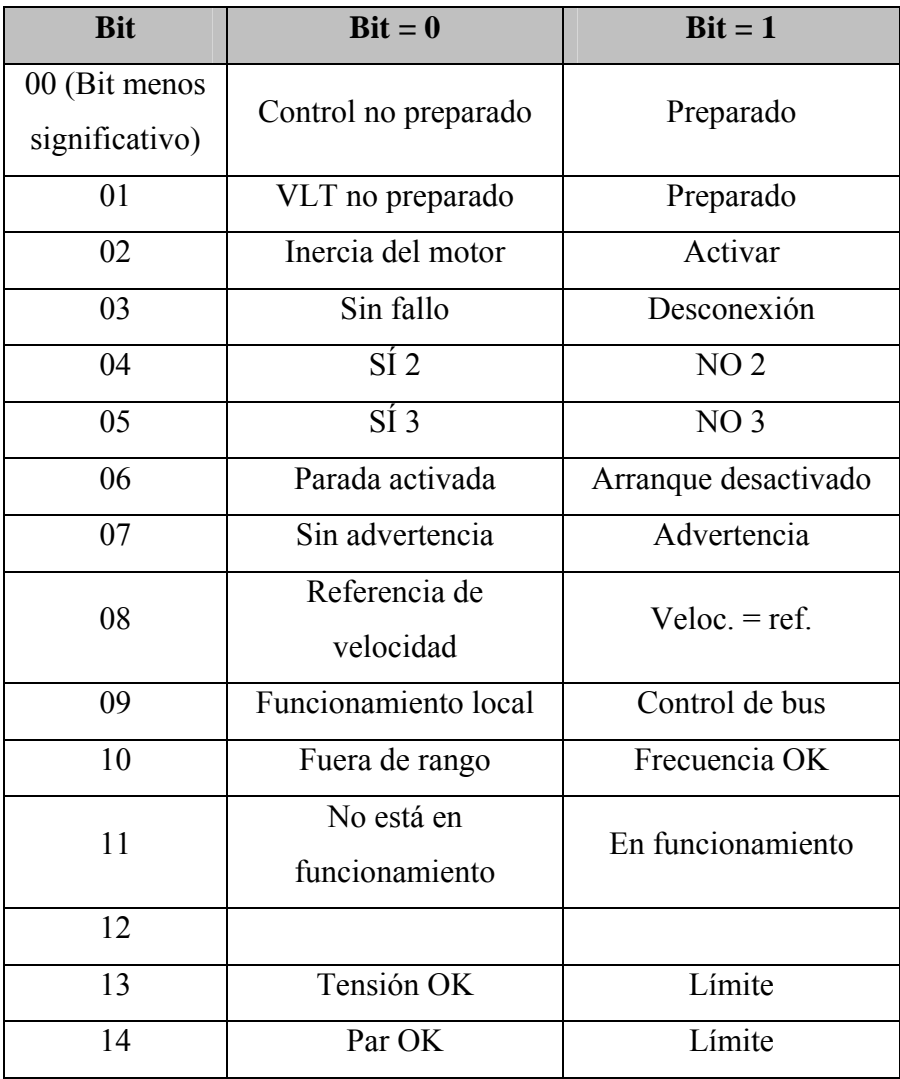

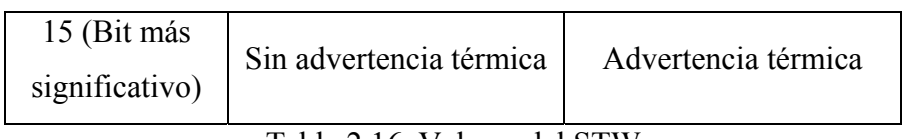

Tabla 2.16. Valores del STW

 Por último, en los bits MRV, se describe la referencia de velocidad y de arranque que se desea que tenga el motor. El valor se indica en tanto por ciento en función de la frecuencia máxima (especificada en el parámetro 202). Así, 0 Hex se corresponde con 0% y 4000 Hex con 100%.

 En el bit MAV el esclavo indica al maestro (PLC) la referencia de velocidad actual con la que está funcionando el motor.

 Para los otros tipos de trama, la estructura difiere claramente, algunos, por ejemplo, no incluyen la interfaz PCA (tipos 3, 4, 6, 7 y 8), por lo que el tratamiento de los parámetros se realiza en exclusiva por el PCD. Pero dado que esto no es objeto de estudio del proyecto, no se va a explicar con más detalles.

## Parámetros

 Como ya se ha comentado, el VLT2800 se basa en una serie de parámetros fijos que sirven para configurar el dispositivo. Dispone de casi 1000 parámetros distintos, que se pueden clasificar de la siguiente manera:

- Funcionamiento y display (a partir del parámetro 0): Idioma, Control local/Remoto, Referencia local, Menú rápido del usuario, Ajuste del menú rápido, etc…
- Carga y motor (a partir del parámetro 100): Potencia del motor, Tensión del motor, frecuencia del motor, intensidad del motor, velocidad nominal del motor, adaptación automática del motor, etc…
- Referencia y límites (a partir del parámetro 200): Referencia Máxima, Referencia Mínima, Tiempo rampa de aceleración, tiempo rampa desaceleración, etc…
- Señales de entrada y de salidas (a partir del parámetro 300): Entrada digitales, salidas digitales, salida relé, etc…
- Funciones especiales (a partir del parámetro 400): Función de freno, función de reset, ganancia proporcional de PID de velocidad, tiempo de integral de PID de velocidad, tiempo de diferencial de PID de velocidad, tiempo de filtro de paso bajo de PID de proceso, etc…
- Comunicación serie (a partir del parámetro 500): dirección, velocidad en baudios, velocidad fija de bus 1, tipo de telegrama, etc…
- Funciones técnicas (a partir del parámetro 600): horas de funcionamiento, horas ejecutadas, contador de kWh, número puestas en marcha, registro de fallos, etc…
- Parámetros específicos de PROFIBUS (a partir del parámetro 800): selección de protocolo, retardo de bus, selección del tipo de PPO para DP, Mensajes espontáneos activos, configuración de PCD para escritura/lectura, dirección de estación, autoridad de funcionamiento PCV, etc…

 Todos estos parámetros se pueden configurar de manera manual y también desde el PLC (maestro) programándolos convenientemente usando el protocolo de comunicación PROFIBUS-DP, tal y como se ha descrito anteriormente.

# **2.7 Datos Técnicos del Hardware**

 En este apartado indicaremos la información técnica que nos suministra el fabricante de los elementos Hardware más relevantes, para la programación del autómata.

# **2.7.1 PLC**

 Como ya se ha comentado, el autómata que se ha utilizado es el SIMATIC S7 de la serie 300 de SIEMENS.

La composición del autómata está formada por:

- CPU 315-2 DP
- 2 módulos de Entradas Digitales SM321

- 2 módulos de Salidas Digitales SM322

Todo integrado en el mismo bastidor.

#### CPU 315-2 DP

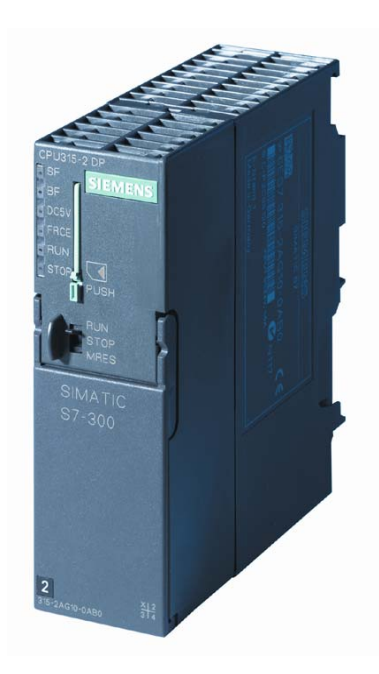

Figura 2.18. CPU 315-2DP

Los datos técnicos más relevantes de esta CPU son los siguientes:

- Tensión de alimentación de 24 V DC.
- Consumo de corriente de 60 mA al conectar en vacío
- Intensidad de 2,5 A al conectar
- Consumo de intensidad (valor nominal) de 0,8 A
- Potencia disipada de 2,5 W
- Memoria de trabajo de 128 Kbytes no ampliables
- Memoria de carga insertable mediante MMC (máx. 8 Mbytes)
- Tiempos de ejecución de mín. 0,1 µseg para operaciones de bits, mín. 0,2 µseg para operaciones de palabras, mín. 2,0 µseg para aritmética en coma fija y mín. 3,0 µseg para aritmética en coma flotante.
- 256 contadores S7
- 256 Temporizadores S7
- 2048 bytes de marcas
- 1 byte de marca de ciclo
- 1023 bloques de datos de 16Kbytes
- Máx. 1024 bloques cargables
- Máx. 2048 bytes de áreas de direccionamiento, 2000 de ellos descentralizados
- 128 de imagen de proceso E/S
- Máx. 16384 canales digitales (máx. 1024 descentralizados)
- Máx. 1024 canales analógicos (máx. 256 descentralizados)
- Máx. 8 bastidores admisibles (8 módulos máx. por cada bastidor)
- 1 maestro DP integrado
- 1 Interfaz RS 485 integrada para comunicación MPI
- Velocidad de transferencia de 187,5 Kbaudios en comunicación MPI
- 1 Interfez RS 485 integrada para comunicación PROFIBUS DP
- Velocidad de transferencia de hasta 12 Mbaudios en comunicación PROFIBUS DP
- Máx. 124 esclavos DP por estación
- Máx. 244 bytes de área de direccionamiento para comunicación PROFIBUS DP
- Lenguaje de programación admitido: KOP/FUP/AWL

## Módulo de 32 Entradas Digitales SM321

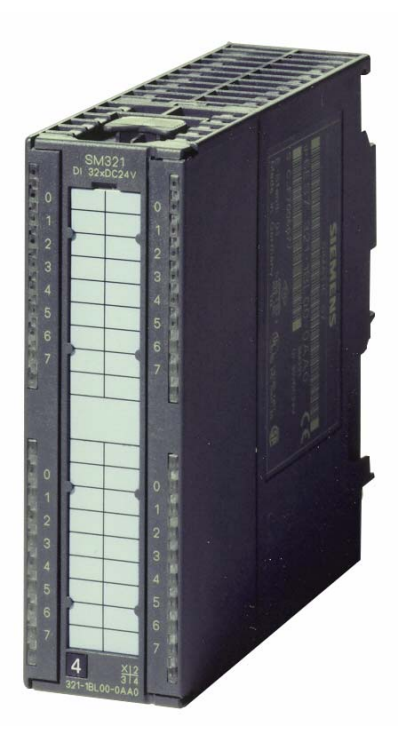

Figura 2.19. SM31

 El módulo SM 321; DI 32 x DC 24 V se distingue por las propiedades siguientes:

- 32 entradas, separadas galvánicamente en grupos de 16
- Tensión nominal de entrada 24 V c.c.
- Adecuado para conmutadores y detectores de proximidad (BERO) a 2/3/4 hilos

## Módulos de 32 Salidas Digitales SM322

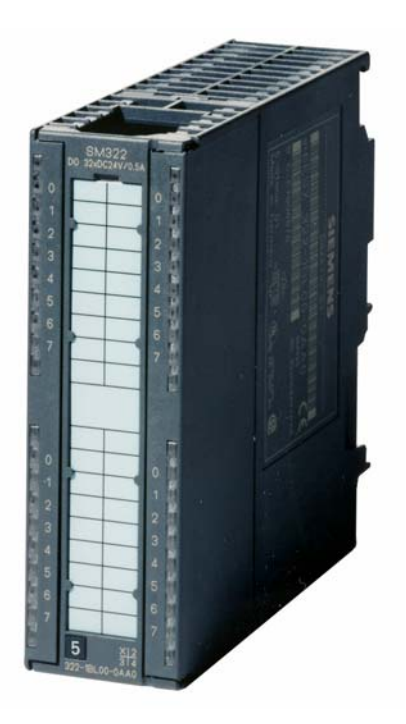

Figura 2.20. SM322

 El módulo SM322; DO 32 x DC 24 V/0,5 A se distingue por las propiedades siguientes:

- 32 salidas, separadas galvánicamente en grupos de 8
- Intensidad de salida 0,5 A
- Tensión nominal de carga 24 V c.c.
- Adecuado para electroválvulas, contactores de c.c. y lámparas de señalización

# **2.7.2. ET200**

 En el sistema a diseñar, se ha hecho uso de 4 equipos ET200 S de SIEMENS. Cada uno compuesto por los siguientes elementos.

### ET200[1]

Enumeramos según el orden en el que están conectados en el propio módulo:

- 1 Módulo de interfaz IM 151-1 Standard
- 1 Módulo de potencia PM-E 24 V DC
- 9 Módulos de entradas digitales 4DI 24V DC
- 1 Módulo de potencia PM-E 24 V DC
- 5 Módulos de salidas digitales 4DO 24V DC

## ET200[2]

En este caso, dispone de los siguientes elementos:

- 1 Módulo de interfaz IM 151-1 Standard
- 1 Módulo de potencia PM-E 24 V DC
- 5 Módulos de entradas digitales 4DI 24V DC
- 1 Módulo de potencia PM-E 24 V DC
- 3 Módulos de salidas digitales 4DO 24V DC

## ET200[3]

- 1 Módulo de interfaz IM 151-1 Standard
- 1 Módulo de potencia PM-E 24 V DC
- 7 Módulos de entradas digitales 4DI 24V DC
- 1 Módulo de potencia PM-E 24 V DC
- 4 Módulos de salidas digitales 4DO 24V DC

#### ET200[4]

- 1 Módulo de interfaz IM 151-1 Standard
- 1 Módulo de potencia PM-E 24 V DC
- 4 Módulos de entradas digitales 4DI 24V DC
- 1 Módulo de potencia PM-E 24 V DC
- 2 Módulos de salidas digitales 4DO 24V DC

 Mostramos a continuación una imagen real del ET200[4], donde se pueden observar los elementos antes comentados:

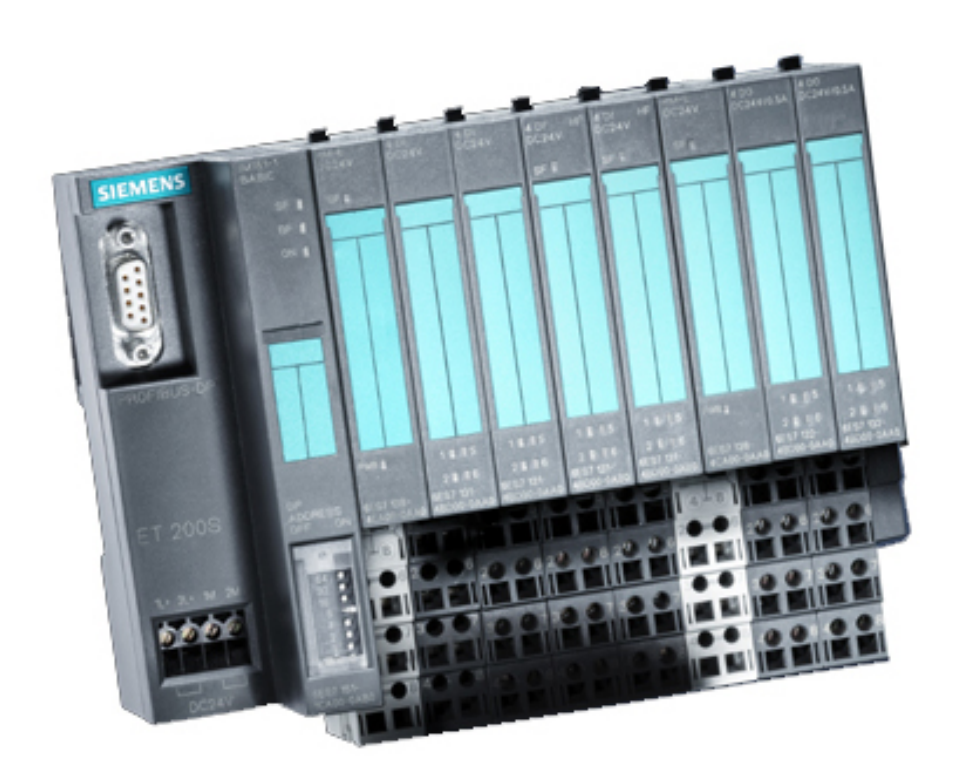

Figura 2.21. ET200

 Pasamos a continuación a detallar los datos técnicos más relevantes que nos suministra el fabricante de cada uno de estos componentes.

Módulo de interfaz IM 151-1 Standard

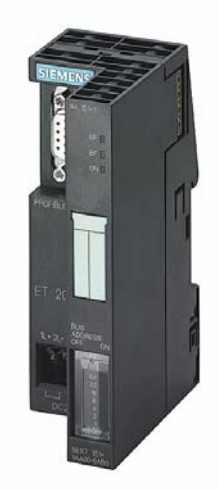

Figura 2.22. IM 151-1 Standard

• Conexión del PROFIBUS DP vía interfaz RS485

- Velocidades de transmisión: 9,6; 19,2; 45,45; 93,75;187,5; 500 kBaudios, 1,5; 3; 6; 12 Mbit/s
- Funcionamiento como esclavo DPV0 o DPV1
- Comunicación directa
- Longitud de parámetros 27 bytes
- Área de direccionamiento de 244 bytes E/S
- Longitud del bus del ET 200S: máx. 2 m (parametrizable)
- Número de módulos enchufables: máx. 63
- Actualizar firmware a través de PROFIBUS DP
- Máxima intensidad de salida de la interfaz PROFIBUS DP de 80mA.
- Tensión nominal de 24 V DC
- Consumo de corriente de la tensión nominal de 200mA.
- Potencia disipada de 3,3 W

## Módulo de potencia PM-E 24 V DC

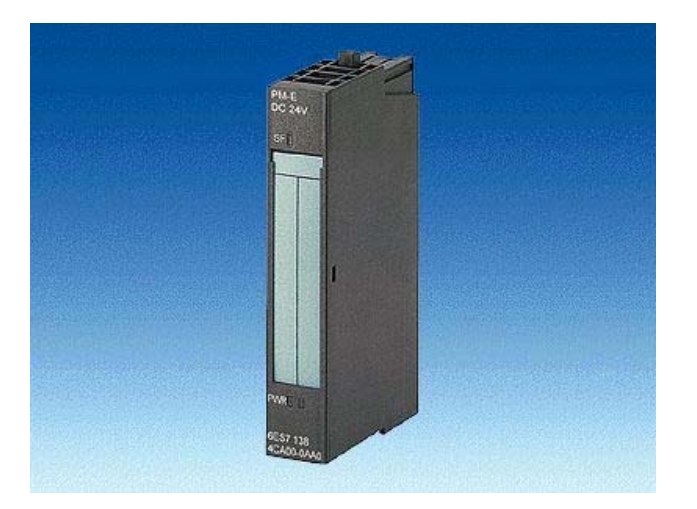

Figura 2.23. PM-E 24 V DC

- Tensión nominal de 24 VDC
- Intensidad de salida de 10 A
- Consumo de corriente de tensión nominal de 4 mA
- Potencia disipada de 100 W

#### Módulos de entradas digitales 4DI 24V DC

- Tensión nominal de 24 VDC
- Intensidad de salida de 10 A
- Potencia disipada de 0.8 W
- 4 Entradas digitales
- Area de direccionamiento de 4 bits
- Tensión de entrada de 24 V DC
- Intensidad de entrada de 7 mA

## Módulos de salidas digitales 4DO 24V DC

- Tensión nominal de 24 VDC
- Consumo de corriente de la tensión nominal de 5 mA
- Consumo de corriente del Bus de 10 mA
- Potencia disipada de 1.4 W
- 4 Salidas digitales
- Area de direccionamiento de 4 bits
- Tensión de salida de 24 V DC
- Intensidad de salida variable de 0.3 mA hasta 0.5 A
- Impendancia de carga variable de 48  $\Omega$  hasta 3400  $\Omega$

# **2.7.3 VLT2800**

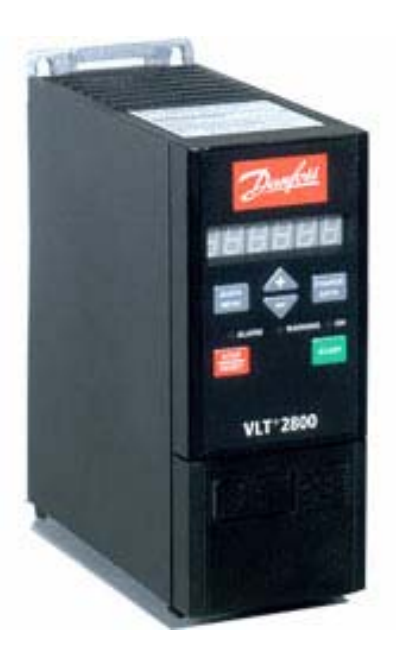

Figura 2.24. VLT2800

 Mostramos en la imagen ejemplo del variador de frecuencia que se ha usado, el VLT 2800 de DANFOSS.

Las características que nos suministra el fabricante en este caso son:

- Tensión de alimentación 380 480 VAC (Trifásica)
- Tensión de salida 0-100% de la tensión de red
- Frecuencia de salida de 1-1000 Hz
- Tarjeta de control con 5 Entradas digitales programables
- Tensión de entradas de 24 V DC para las entradas digitales
- Resitencia de entrada de aprox 4  $\Omega$
- Tarjeta de control con 1 entrada analógica de tensión y otra de intensidad
- Tensión de entrada de 0-10 V CC
- Intensidad de entrada de 0/4-20 mA.
- Tarjeta de control con 1 entrada de pulsos programables
- Tarjeta de control con 1 salidad de pulsos programables
- Tarjeta de control con 1 salida analógica programable
- Tajerta de control con 1 salida de 24 V CC, 1 de 10 V CC
- Interfaz RS 485 para comunicación por PROFIBUS
- 1 salida de relé programable
- Tiempo de respuesta menor de 26,6 ms
- Protección IP20

## **2.7.4 TP 270**

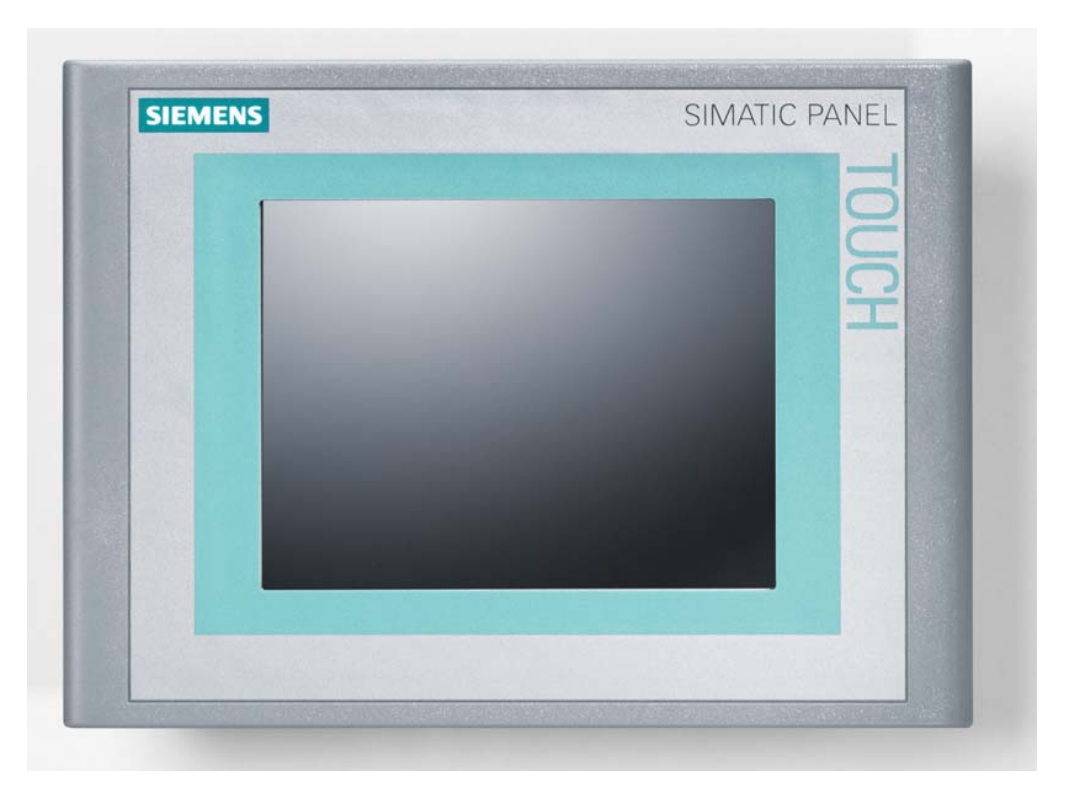

Figura 2.25. Pantalla TP270 de SIEMENS

 Para el HMI, se ha utilizado el SIMATIC TP 270 de SIEMENS, con pantalla de  $6"$ 

Las características técnicas que nos suministra el fabricante son las siguientes:

- Dimensiones externas (ancho por alto en mm.): 212 x 156
- Recorte de montaje (ancho por alto en mm.): 198 x 142
- Protección lateral IP20
- Peso 1 Kg.
- CPU 64 Bit RISC-CPU
- Memoria para configuración de 2 MBytes
- Dispone de ranura para tarjeta CF y PC
- Display de color de 6" tipo CSTN-LCD con Touch
- Tamaño de la imagen visualizable en diagonal 5,7"
- Resolución de 320x240 (QVGA)
- Tensión nominal 24 V DC
- Consumo de 0.9 A de intensidad
- Interfaces disponibles:
	- 2 puertos RS232
	- 1 puerto RS 485 (para comunicación PROFIBUS DP y MPI)
	- 1 puerto USB,

## **2.8. Software utilizado**

 Para el desarrollo de este proyecto, será necesario la utilización del siguiente programa software:

o STEP7 V5.3 Es el programa que utilizaremos para programas el PLC SIMATIC S7 300 de SIEMENS.

Se requerirá además cargar los siguientes paquetes opcionales:

- o S7-SCL V5.1. Con este paquete tendremos la opción de programar en SCL, lenguaje de programación en que basaremos parte de éste proyecto.
- o SIMATIC PROTOOL/PRO CS. Este paquete nos servirá para configurar el HMI (Interfaz Hombre Máquina) que se utilizarán en nuestro proyecto. Esto son las pantallas que gobiernan la TP270 y la TD 17 (que tan sólo visualiza las alarmas).
- o SIMATIC PROTOOL/PRO RT (RunTime). Este programa complementa al anterior y se trata de un simulador para comprobar el funcionamiento de las pantallas configuradas con PROTOOL/PRO CS.

Los requisitos para estos programas son los siguientes:

 STEP7 V5.3. Según el fabricante, se necesitará un ordenador personal PC Estandar con las siguientes características mínimas:

- Sistema Operativo MS Windows 2000 Professional o MS Windows XP Professional
- Service Pack 3 si se utiliza Windows 2000 Profesional o Service Pack 1 si se utiliza Windows XP instalado.
- Un procesador a 600 Mhz como mínimo
- 256 MB de memoria RAM (recomendables 512 MB)
- Gráficos XGA con una resolución de 1024x768 con 16 Bit profundidad de color
- Disponer de al menos entre 300 y 600 MB de espacio de memoria libre en el disco duro

Para S7-SCL V5.1, los requisitos son los mismos que el programa STEP7 V5.3

Para el paquete SIMATIC PROTOOL/PRO CS, el fabricante nos informa que:

- Sistema Operativo Windows 98 SE y Windows ME (recomendado Windows NT 4.0 Workstation SP 6a, Windows 2000 Professional SP 2, Windows XP Profesional)
- Procesador Pentium II a 233 MHz (recomendando un Pentium III a 500 MHz o superior)
- 64 MB de memoria RAM (recomendado 128 MB)
- Tarjeta gráfica SVGA (recomendado SVGA con aceleración de hardware)
- Resolución 800x600
- Disco duro con más de 360 MBytes libres

 Por otro lado, para el paquete SIMATIC PROTOOL/PRO RT, se nos especifica lo siguiente:

• Sistema Operativo Windows 98 SE y Windows ME (recomendado Windows NT 4.0 Workstation SP 6a, Windows 2000 Professional SP 2, Windows XP Profesional)

- Procesador Pentium II a 233 MHz (recomendando un Pentium III a 500 MHz o superior)
- 64 MB de memoria RAM (recomendado 128 MB)
- Tarjeta gráfica VGA (recomendado SVGA con aceleración de hardware)
- Resolución 640x480 (recomendado 800x600)
- Disco duro con al menos 40 MBytes libres (recomendado más de 100 MB).